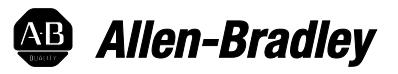

# **Logix 5000 Controllers Structured Text**

1756 ControlLogix, 1756 GuardLogix, 1769 CompactLogix, 1769 Compact GuardLogix, 1789 SoftLogix, 5069 CompactLogix, 5069 Compact GuardLogix, Studio 5000 Logix Emulate

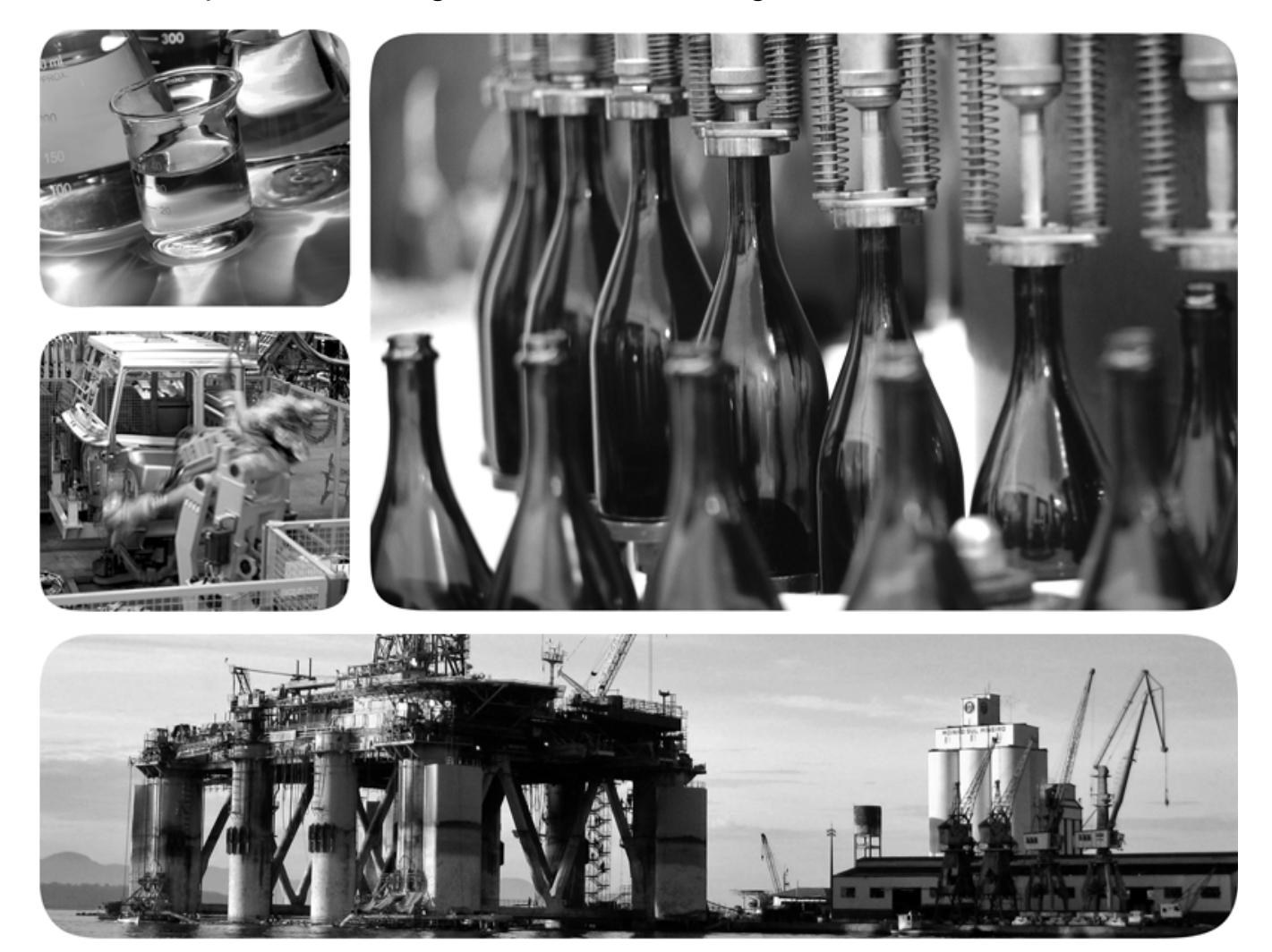

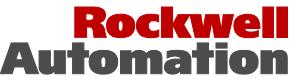

### **Important user information**

Read this document and the documents listed in the additional resources section about installation, configuration, and operation of this equipment before you install, configure, operate, or maintain this product. Users are required to familiarize themselves with installation and wiring instructions in addition to requirements of all applicable codes, laws, and standards.

Activities including installation, adjustments, putting into service, use, assembly, disassembly, and maintenance are required to be carried out by suitably trained personnel in accordance with applicable code of practice. If this equipment is used in a manner not specified by the manufacturer, the protection provided by the equipment may be impaired.

In no event will Rockwell Automation, Inc. be responsible or liable for indirect or consequential damages resulting from the use or application of this equipment.

The examples and diagrams in this manual are included solely for illustrative purposes. Because of the many variables and requirements associated with any particular installation, Rockwell Automation, Inc. cannot assume responsibility or liability for actual use based on the examples and diagrams.

No patent liability is assumed by Rockwell Automation, Inc. with respect to use of information, circuits, equipment, or software described in this manual.

Reproduction of the contents of this manual, in whole or in part, without written permission of Rockwell Automation, Inc., is prohibited.

Throughout this manual, when necessary, we use notes to make you aware of safety considerations.

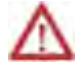

**WARNING:** Identifies information about practices or circumstances that can cause an explosion in a hazardous environment, which may lead to personal injury or death, property damage, or economic loss.

**ATTENTION:** Identifies information about practices or circumstances that can lead to personal injury or death, property damage, or economic loss. Attentions help you identify a hazard, avoid a hazard, and recognize the consequence

**Important:** Identifies information that is critical for successful application and understanding of the product.

Labels may also be on or inside the equipment to provide specific precautions.

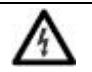

**SHOCK HAZARD:** Labels may be on or inside the equipment, for example, a drive or motor, to alert people that dangerous voltage may be present.

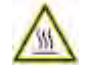

**BURN HAZARD:** Labels may be on or inside the equipment, for example, a drive or motor, to alert people that surfaces may reach dangerous temperatures.

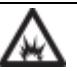

**ARC FLASH HAZARD:** Labels may be on or inside the equipment, for example, a motor control center, to alert people to potential Arc Flash. Arc Flash will cause severe injury or death. Wear proper Personal Protective Equipment (PPE). Follow ALL Regulatory requirements for safe work practices and for Personal Protective Equipment (PPE).

Allen-Bradley, Rockwell Software, Rockwell Automation, and TechConnect are trademarks of Rockwell Automation, Inc.

Trademarks not belonging to Rockwell Automation are property of their respective companies.

This manual includes new and updated information. Use these reference tables to locate changed information.

Grammatical and editorial style changes are not included in this summary.

#### **Global changes**

This table identifies changes that apply to all information about a subject in the manual and the reason for the change. For example, the addition of new supported hardware, a software design change, or additional reference material would result in changes to all of the topics that deal with that subject.

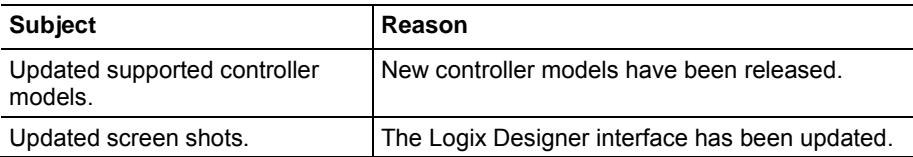

#### **New or enhanced features**

This table contains a list of topics changed in this version, the reason for the change, and a link to the topic that contains the changed information.

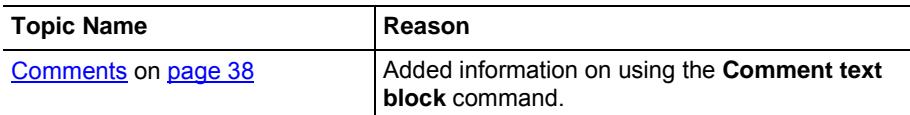

### **Preface**

**Text** 

**Program Structured** 

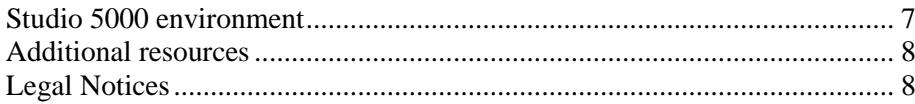

### **Chapter 1**

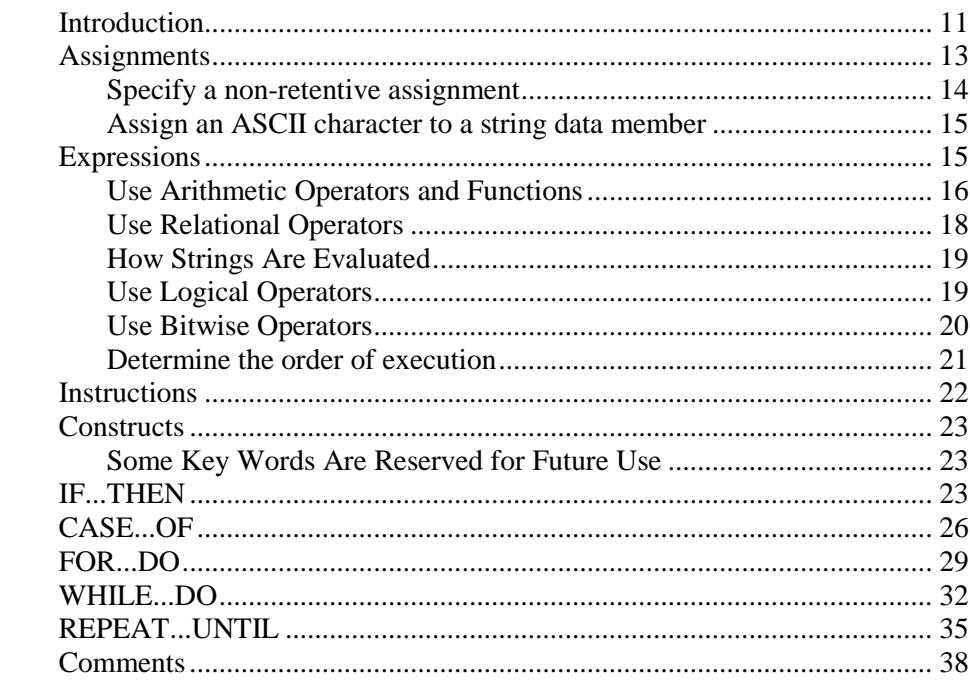

### **Index**

<span id="page-6-1"></span>This manual shows how to program Logix 5000 controllers with structured text programming language.

This manual is one of a set of related manuals that show common procedures for programming and operating Logix 5000™ controllers.

For a complete list of common procedures manuals, refer to the [Logix 5000](http://literature.rockwellautomation.com/idc/groups/literature/documents/pm/1756-pm001_-en-e.pdf)  [Controllers Common Procedures Programming Manual](http://literature.rockwellautomation.com/idc/groups/literature/documents/pm/1756-pm001_-en-e.pdf) , publication [1756-](http://literature.rockwellautomation.com/idc/groups/literature/documents/pm/1756-pm001_-en-e.pdf) [PM001.](http://literature.rockwellautomation.com/idc/groups/literature/documents/pm/1756-pm001_-en-e.pdf)

• The term Logix 5000 controller refers to any controller that is based on the Logix 5000 operating system.

The Studio 5000 Automation Engineering & Design Environment® combines engineering and design elements into a common environment. The first element is the Studio 5000 Logix Designer® application. The Logix Designer application is the rebranding of RSLogix 5000® software and will continue to be the product to program Logix  $5000^{TM}$  controllers for discrete, process, batch, motion, safety, and drive-based solutions.

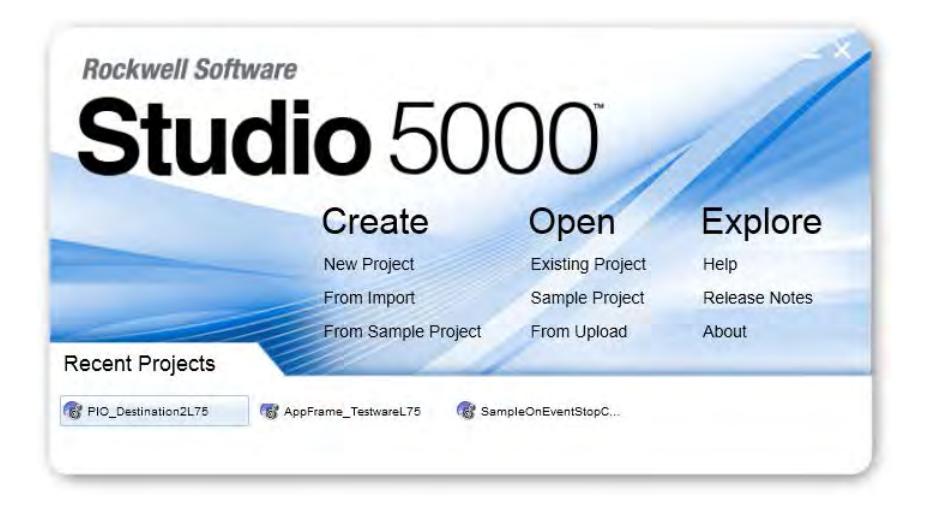

The Studio 5000® environment is the foundation for the future of Rockwell Automation® engineering design tools and capabilities. The Studio 5000 environment is the one place for design engineers to develop all elements of their control system.

### <span id="page-6-0"></span>**Studio 5000 environment**

### <span id="page-7-0"></span>**Additional resources**

These documents contain additional information concerning related Rockwell Automation products.

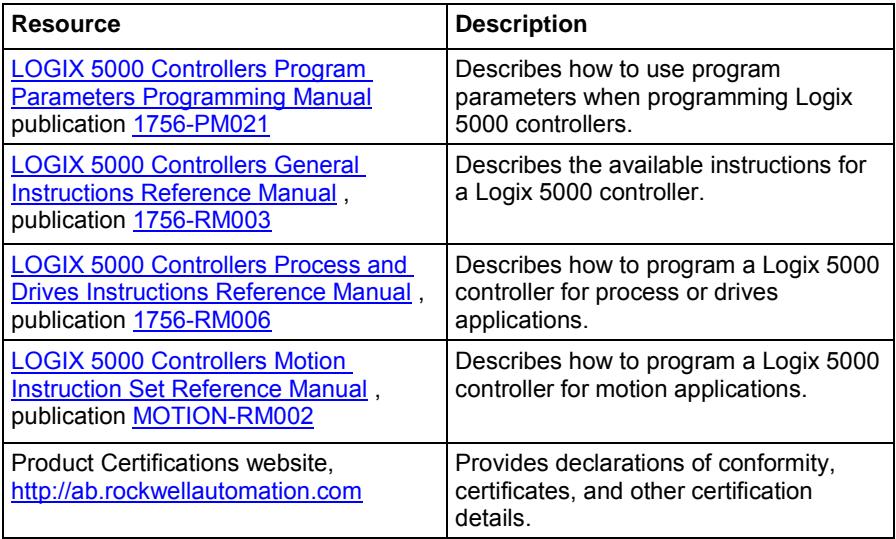

You can view or download publications at

<http://www.rockwellautomation.com/literature>. To order paper copies of technical documentation, contact your local Rockwell Automation distributor or sales representative.

### <span id="page-7-1"></span>**Legal Notices**

#### **Copyright notice**

Copyright © 2018 Rockwell Automation Technologies, Inc. All Rights Reserved. Printed in USA.

This document and any accompanying Rockwell Software products are copyrighted by Rockwell Automation Technologies, Inc. Any reproduction and/or distribution without prior written consent from Rockwell Automation Technologies, Inc. is strictly prohibited. Please refer to the license agreement for details.

#### **End User License Agreement (EULA)**

You can view the Rockwell Automation End-User License Agreement ("EULA") by opening the License.rtf file located in your product's install folder on your hard drive.

#### **Other Licenses**

The software included in this product contains copyrighted software that is licensed under one or more open source licenses. Copies of those licenses are included with the software. Corresponding Source code for open source packages included in this product can be located at their respective web site(s).

You may alternately obtain complete Corresponding Source code by contacting Rockwell Automation via our Contact form on the Rockwell Automation website[: http://www.rockwellautomation.com/global/about](http://www.rockwellautomation.com/global/about-us/contact/contact.page)[us/contact/contact.page](http://www.rockwellautomation.com/global/about-us/contact/contact.page) .

Please include "Open Source" as part of the request text.

The following open source software is used in this product:

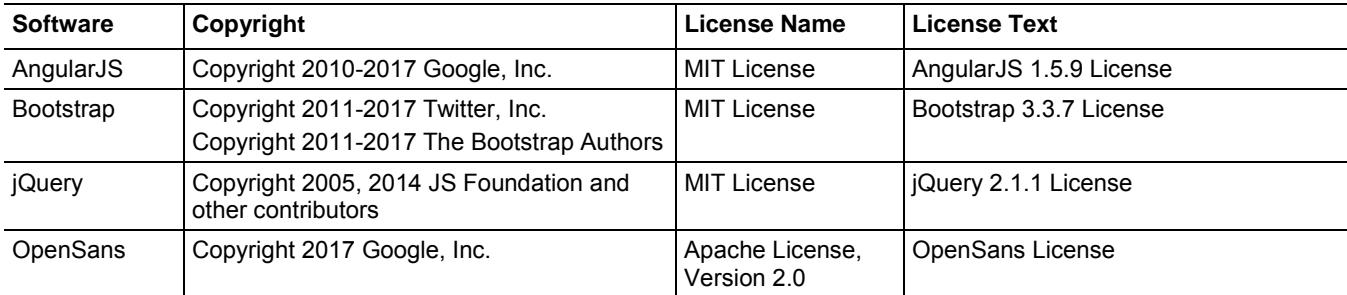

#### **Trademark Notices**

Allen-Bradley, ControlBus, ControlFLASH, Compact GuardLogix, Compact I/O, ControlLogix, CompactLogix, DCM, DH+, Data Highway Plus, DriveLogix, DPI, DriveTools, Explorer, FactoryTalk, FactoryTalk Administration Console, FactoryTalk Alarms and Events, FactoryTalk Batch, FactoryTalk Directory, FactoryTalk Security, FactoryTalk Services Platform, FactoryTalk View, FactoryTalk View SE, FLEX Ex, FlexLogix, FLEX I/O, Guard I/O, High Performance Drive, Integrated Architecture, Kinetix, Logix5000, Logix 5000, Logix5550, MicroLogix, DeviceNet, EtherNet/IP, PLC-2, PLC-3, PLC-5, PanelBuilder, PowerFlex, PhaseManager, POINT I/O, PowerFlex, Rockwell Automation, RSBizWare, Rockwell Software, RSEmulate, Historian, RSFieldbus, RSLinx, RSLogix, RSNetWorx for DeviceNet, RSNetWorx for EtherNet/IP, RSMACC, RSView, RSView32, Rockwell Software Studio 5000 Automation Engineering & Design Environment, Studio 5000 View Designer, SCANport, SLC, SoftLogix, SMC Flex, Studio 5000, Ultra 100, Ultra 200, VersaView, WINtelligent, XM, SequenceManager are trademarks of Rockwell Automation, Inc.

Any Rockwell Automation logo, software or hardware product not mentioned herein is also a trademark, registered or otherwise, of Rockwell Automation, Inc.

#### **Other Trademarks**

CmFAS Assistant, CmDongle, CodeMeter, CodeMeter Control Center, and WIBU are trademarks of WIBU-SYSTEMS AG in the United States and/or other countries. Microsoft is a registered trademark of Microsoft Corporation in the United States and/or other countries. ControlNet is a trademark of ControlNet International. DeviceNet is a trademark of the Open DeviceNet Vendors Association (ODVA). Ethernet/IP is a trademark of ControlNet International under license by ODVA.

All other trademarks are the property of their respective holders and are hereby acknowledged.

#### **Warranty**

This product is warranted in accordance with the product license. The product's performance may be affected by system configuration, the application being performed, operator control, maintenance, and other related factors. Rockwell Automation is not responsible for these intervening factors. The instructions in this document do not cover all the details or variations in the equipment, procedure, or process described, nor do they provide directions for meeting every possible contingency during installation, operation, or maintenance. This product's implementation may vary among users.

This document is current as of the time of release of the product; however, the accompanying software may have changed since the release. Rockwell Automation, Inc. reserves the right to change any information contained in this document or the software at any time without prior notice. It is your responsibility to obtain the most current information available from Rockwell when installing or using this product.

#### **Environmental compliance**

Rockwell Automation maintains current product environmental information on its website at [http://www.rockwellautomation.com/rockwellautomation/about](http://www.rockwellautomation.com/rockwellautomation/about-us/sustainability-ethics/product-environmental-compliance.page)[us/sustainability-ethics/product-environmental-compliance.page](http://www.rockwellautomation.com/rockwellautomation/about-us/sustainability-ethics/product-environmental-compliance.page) 

#### **Contact Rockwell Automation**

Customer Support Telephone — 1.440.646.3434

Online Support —<http://www.rockwellautomation.com/support/>

## <span id="page-10-2"></span><span id="page-10-0"></span>**Program Structured Text**

### <span id="page-10-1"></span>**Introduction**

Structured text is a textual programming language that uses statements to define what to execute.

- Structured text is not case sensitive.
- Use tabs and carriage returns (separate lines) to make your structured text easier to read. They do not effect on the execution of the structured text.

Structured text can contain these components.

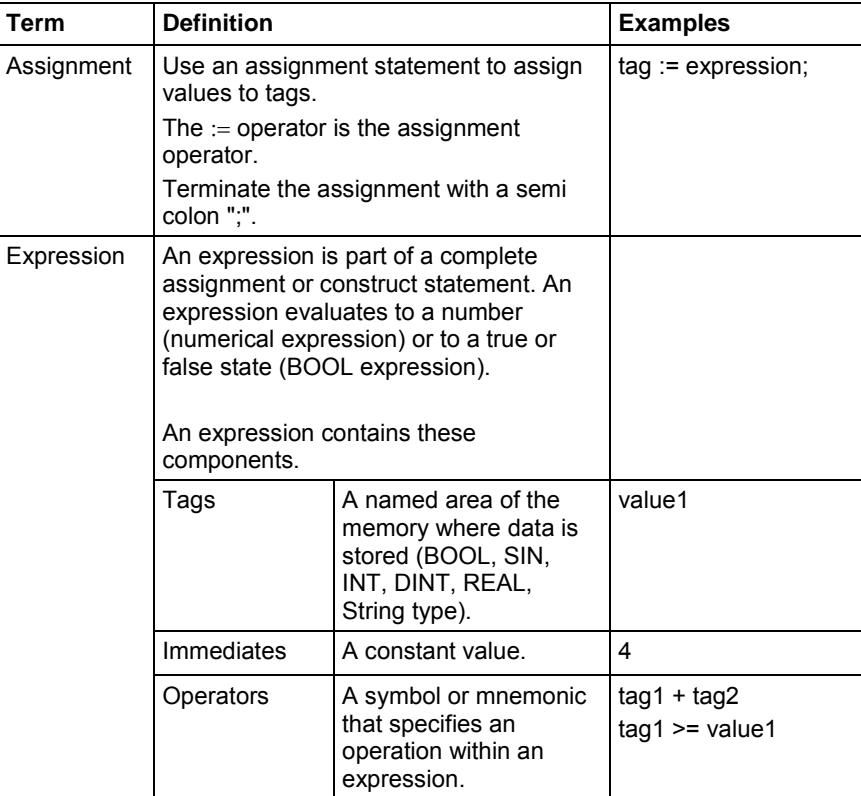

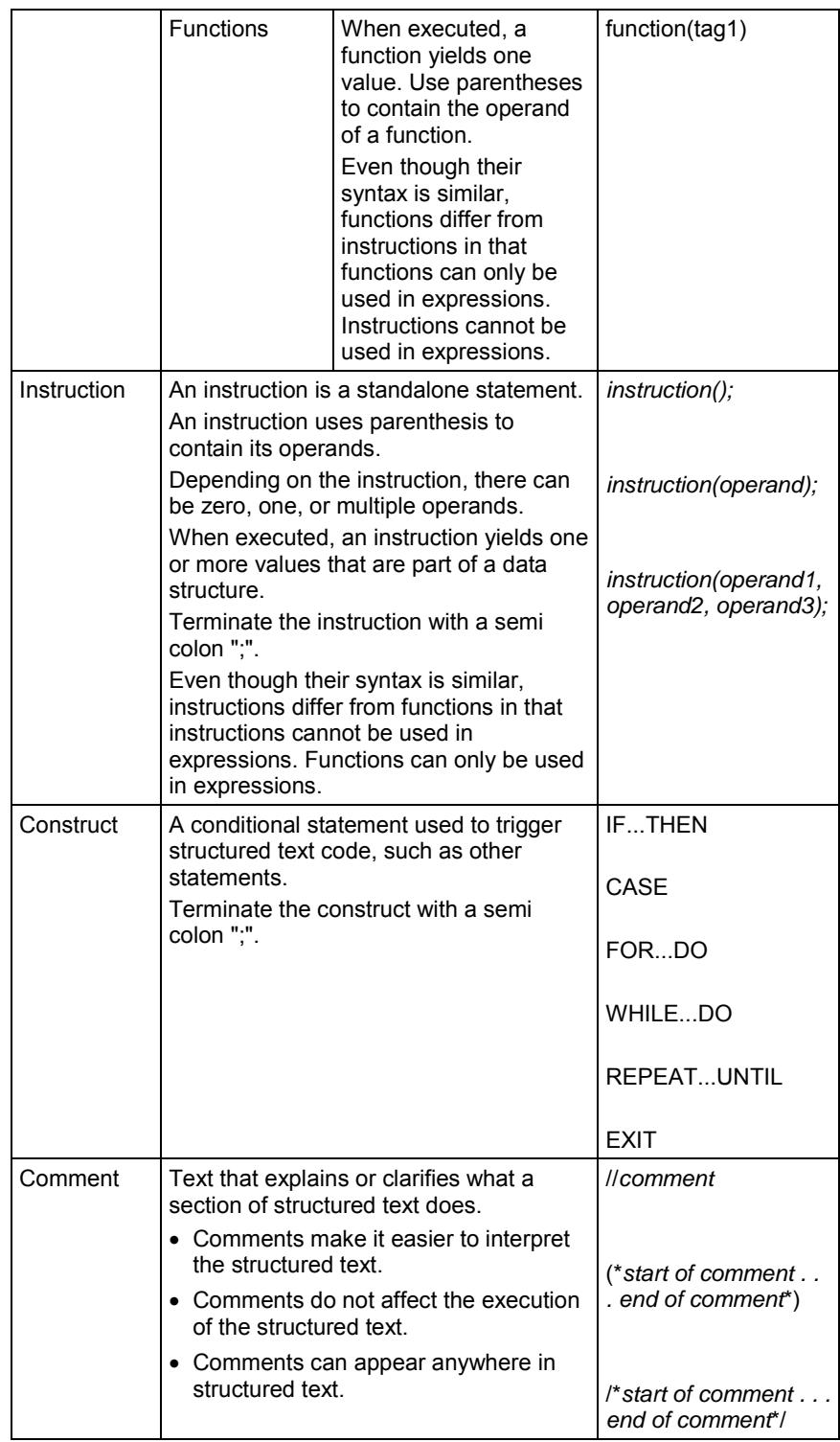

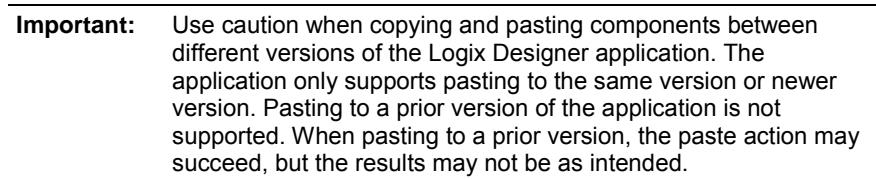

### <span id="page-12-0"></span>**Assignments**

Use an assignment to change the value stored within a tag. An assignment has this syntax:

*tag := expression;*

where:

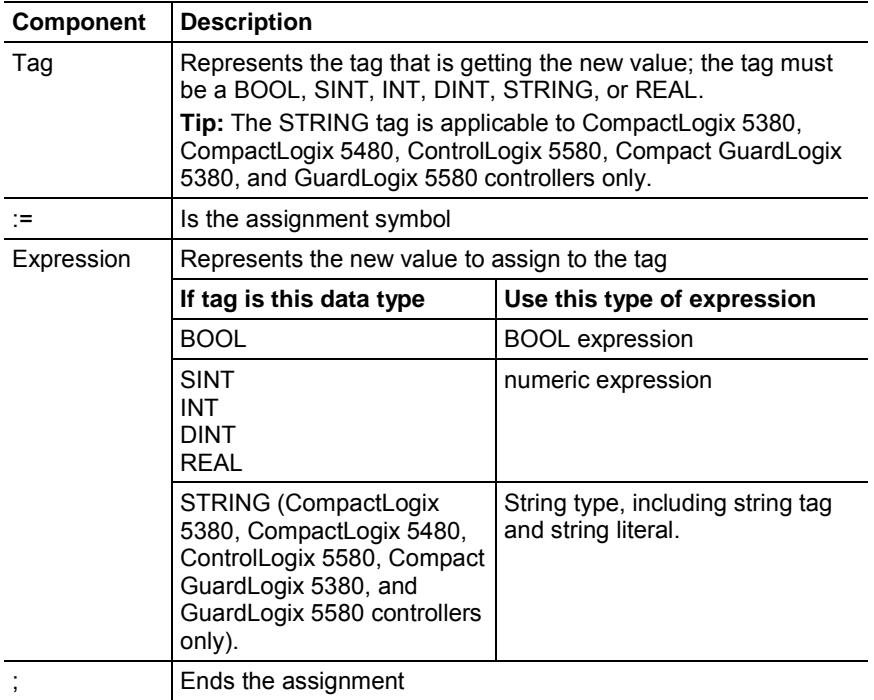

The tag retains the assigned value until another assignment changes the value.

The expression can be simple, such as an immediate value or another tag name, or the expression can be complex and include several operators and functions, or both. Refer to **Expressions** on [page 15](#page-14-1) for more information.

**Tip:** I/O module data updates asynchronously to the execution of logic. If you reference an input multiple times in your logic, the input could change state between separate references. If you need the input to have the same state for each reference, buffer the input value and reference that buffer tag. For more information, see Logix 5000 Controllers Common [Procedures](http://www.http/literature.rockwellautomation.com/idc/groups/literature/documents/pm/1756-pm001_-en-e.pdf) , publication 1756-PM001. You can also use Input and Output program parameters which automatically buffer the data during logix execution. See [LOGIX 5000](http://literature.rockwellautomation.com/idc/groups/literature/documents/pm/1756-pm021_-en-p.pdf)  [Controllers Program Parameters Programming Manual](http://literature.rockwellautomation.com/idc/groups/literature/documents/pm/1756-pm021_-en-p.pdf) , publication [1756-](http://literature.rockwellautomation.com/idc/groups/literature/documents/pm/1756-pm021_-en-p.pdf) [PM021 .](http://literature.rockwellautomation.com/idc/groups/literature/documents/pm/1756-pm021_-en-p.pdf)

### <span id="page-13-0"></span>**Specify a non-retentive assignment**

The non-retentive assignment is different from the regular assignment previously shown because the tag in a non-retentive assignment is reset to zero each time the controller:

- Enters the Run mode.
- Leaves the step of an SFC if you configure the SFC for Automatic reset. This applies only if you embed the assignment in the action of the step or use the action to call a structured text routine by using a JSR instruction.

A non-retentive assignment has this syntax:

*tag* [:=] *expression* ;

where:

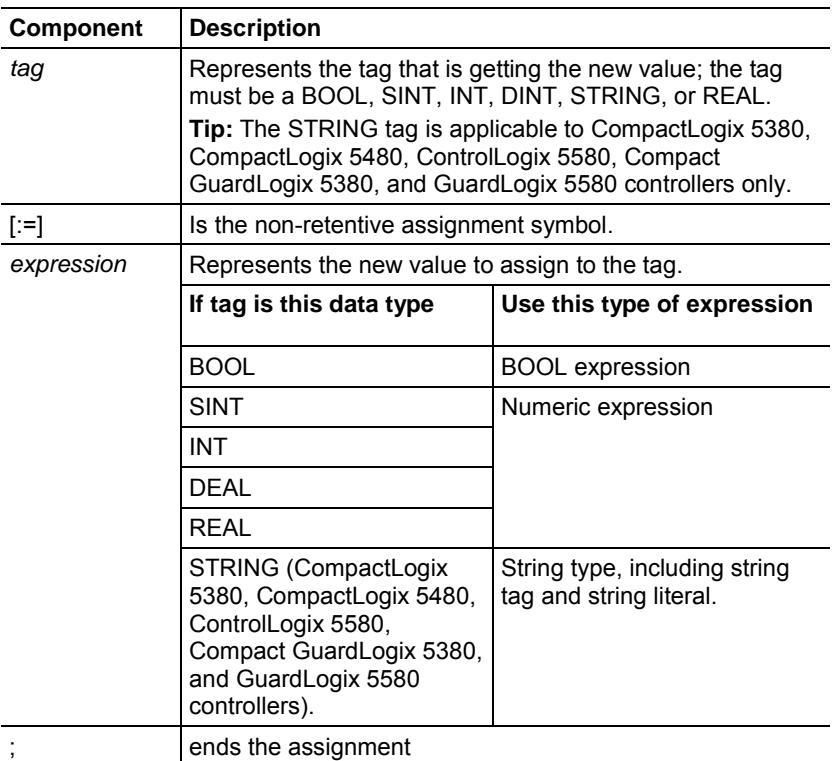

### <span id="page-14-0"></span>**Assign an ASCII character to a string data member**

Use the assignment operator to assign an ASCII character to an element of the DATA member of a string tag. To assign a character, specify the value of the character or specify the tag name, DATA member, and element of the character.

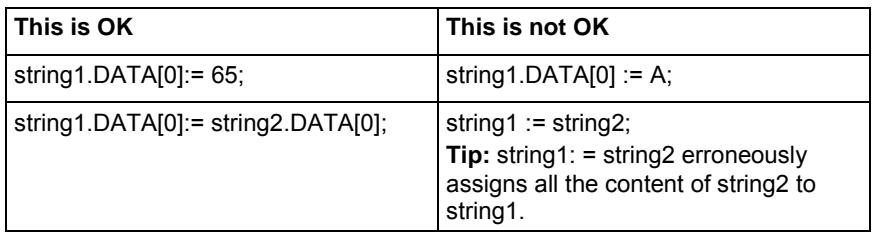

To add or insert a string of characters to a string tag, use either of these ASCII string instructions.

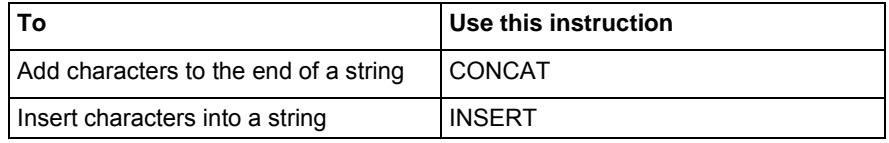

### <span id="page-14-1"></span>**Expressions**

An expression is a tag name, equation, or comparison. To write an expression, use any of these elements.

- Tag name that stores the value (variable)
- Number that you enter directly into the expression (immediate value)
- String literal that you enter directly into the expression (CompactLogix 5380, CompactLogix 5480, ControlLogix 5580, Compact GuardLogix 5380, and GuardLogix 5580 controllers)
- Functions, such as: ABS, TRUNC
- Operators, such as:  $+, \neg, \langle, \rangle$ , And, Or

As you write expressions, follow these general rules.

- Use any combination of upper-case and lower-case letters. For example, these three variations of "AND" (AND, And, and) are acceptable.
- For more complex requirements, use parentheses to group expressions within expressions. This makes the whole expression easier to read and ensures that the expression executes in the desired sequence.

**Important:** You may add user comments inline. Therefore, local language switching does not apply to your programming language.

In structured text, you use two types of expressions.

**BOOL expression**: An expression that produces either the BOOL value of 1 (true) or 0 (false).

- A bool expression uses bool tags, relational operators, and logical operators to compare values or check if conditions are true or false. For example, tag1>65.
- A simple bool expression can be a single BOOL tag.
- Typically, use bool expressions to condition the execution of other logic.

**Numeric expression**: An expression that calculates an integer or floatingpoint value.

- A numeric expression uses arithmetic operators, arithmetic functions, and bitwise operators. For example, tag1+5.
- Often, you nest a numeric expression within a bool expression. For example,  $(tag1+5)$ >65.

**String expression:** An expression that represents a string

• A simple expression can be a string literal or a string tag

Use the following table to choose operators for your expressions.

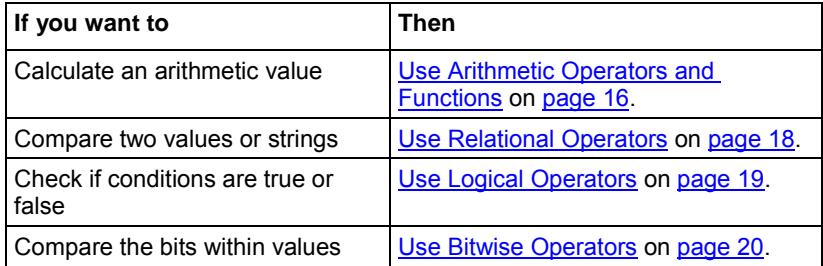

You can combine multiple operators and functions in arithmetic expressions.

Arithmetic operators calculate new values.

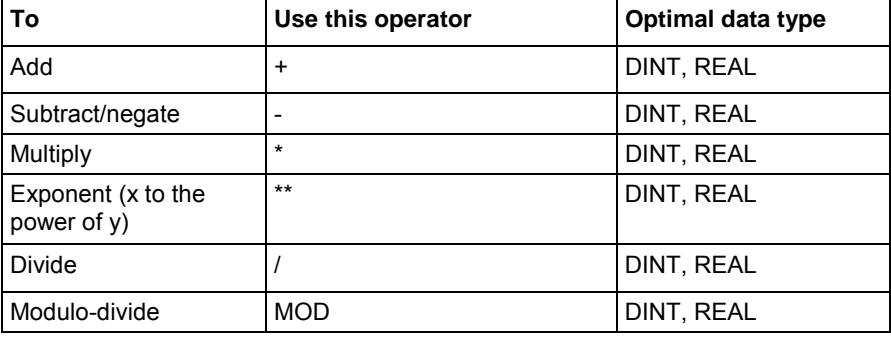

### <span id="page-15-0"></span>**Use Arithmetic Operators and Functions**

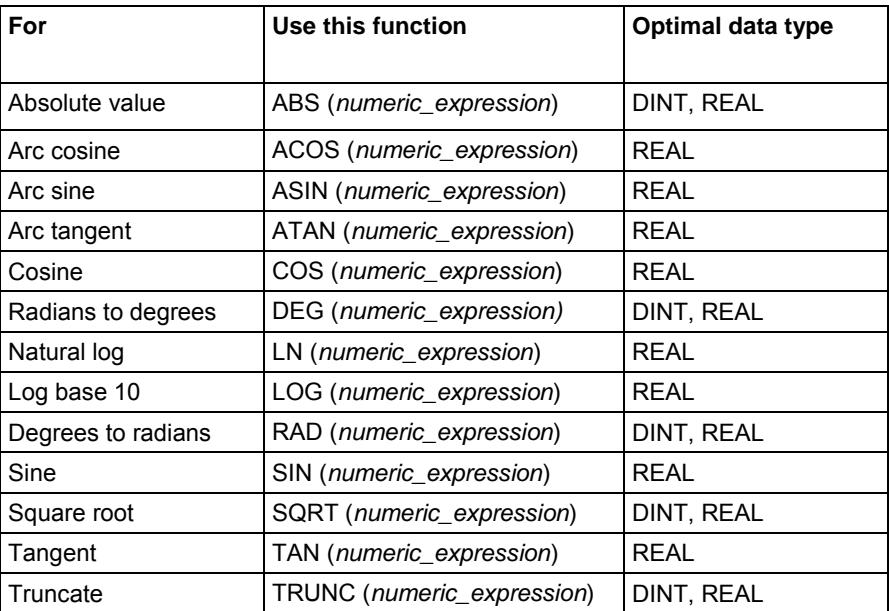

Arithmetic functions perform math operations. See the following table to specify a constant, a non-boolean tag, or an expression for the function.

### For example:

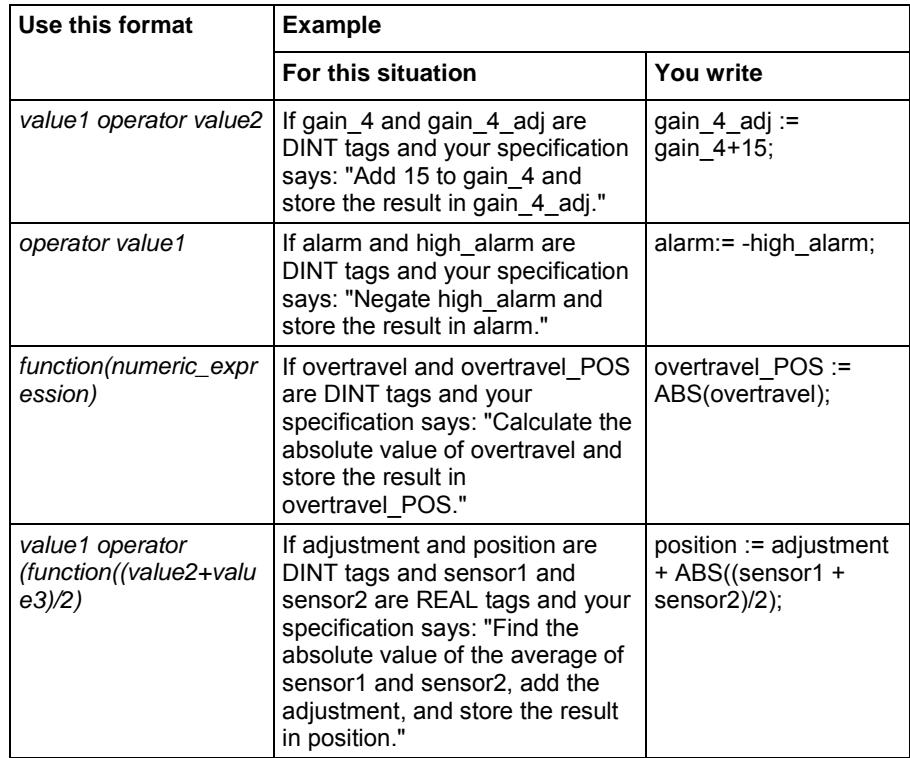

### <span id="page-17-0"></span>**Use Relational Operators**

Relational operators compare two values or strings to provide a true or false result. The result of a relational operation is a BOOL value.

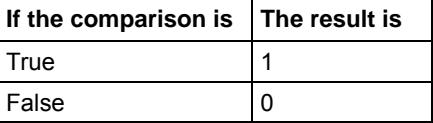

Use these relational operators.

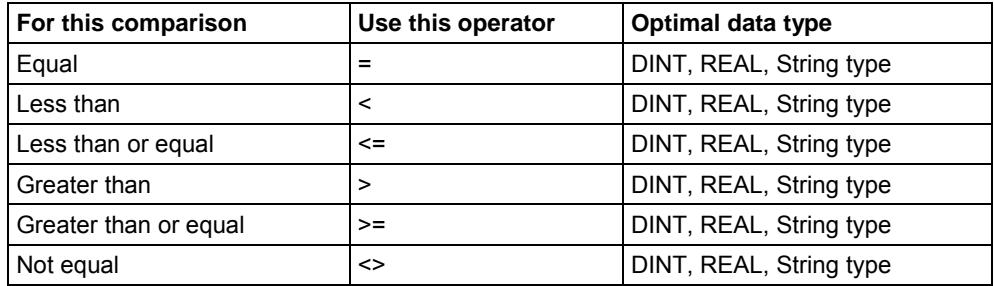

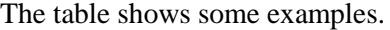

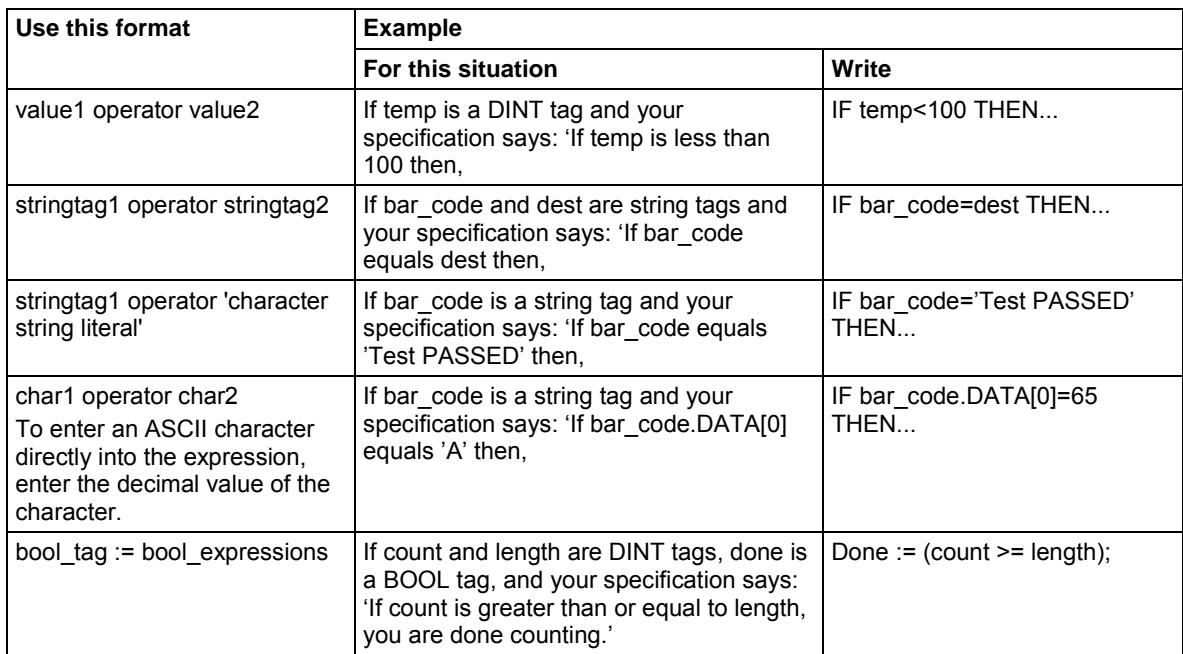

#### **How strings are evaluated**

The hexadecimal values of the ASCII characters determine if one string is less than or greater than another string.

- **ASCII Characters Hex Codes** 1ab \$31\$61\$62  $1<sub>b</sub>$ \$31\$62  $\overline{\phantom{a}}$ g ė  $\Gamma$ A  $$41$  $\mathbf{e}$  $\sqrt{s}$ AB \$41\$42  $\boldsymbol{s}$  $\bar{a}$  $AB < B$  $\mathsf t$ ė B \$42 e г  $a > B$ \$61 r a ab \$61\$62
- When the two strings are sorted as in a telephone directory, the order of the strings determines which one is greater.

- Strings are equal if their characters match.
- Characters are case sensitive. Upper case "A" (\$41) is not equal to lower case "a" (\$61).

The hexadecimal values of the ASCII characters determine if one string is less than or greater than another string.

• When the two strings are sorted, the order of the strings determines which one is greater.

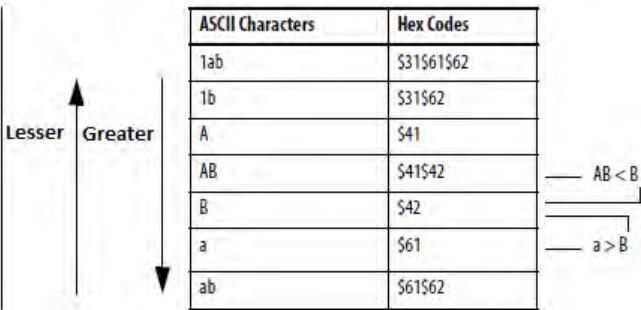

- Strings are equal if their characters match.
- Characters are case sensitive. Uppercase 'A' (\$41) is not equal to lowercase 'a' (\$61).

<span id="page-18-1"></span>Logical operators let you check if multiple conditions are true or false. The result of a logical operation is a BOOL value. **Use Logical Operators**

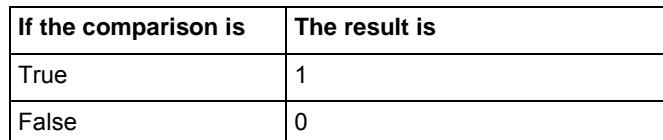

Use these logical operators.

### <span id="page-18-0"></span>**How Strings Are Evaluated**

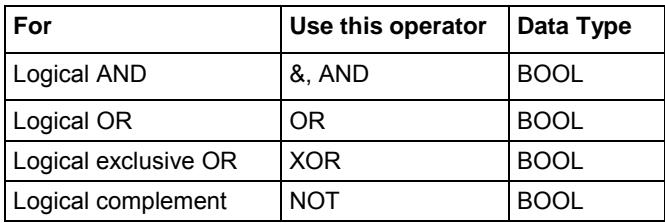

For example:

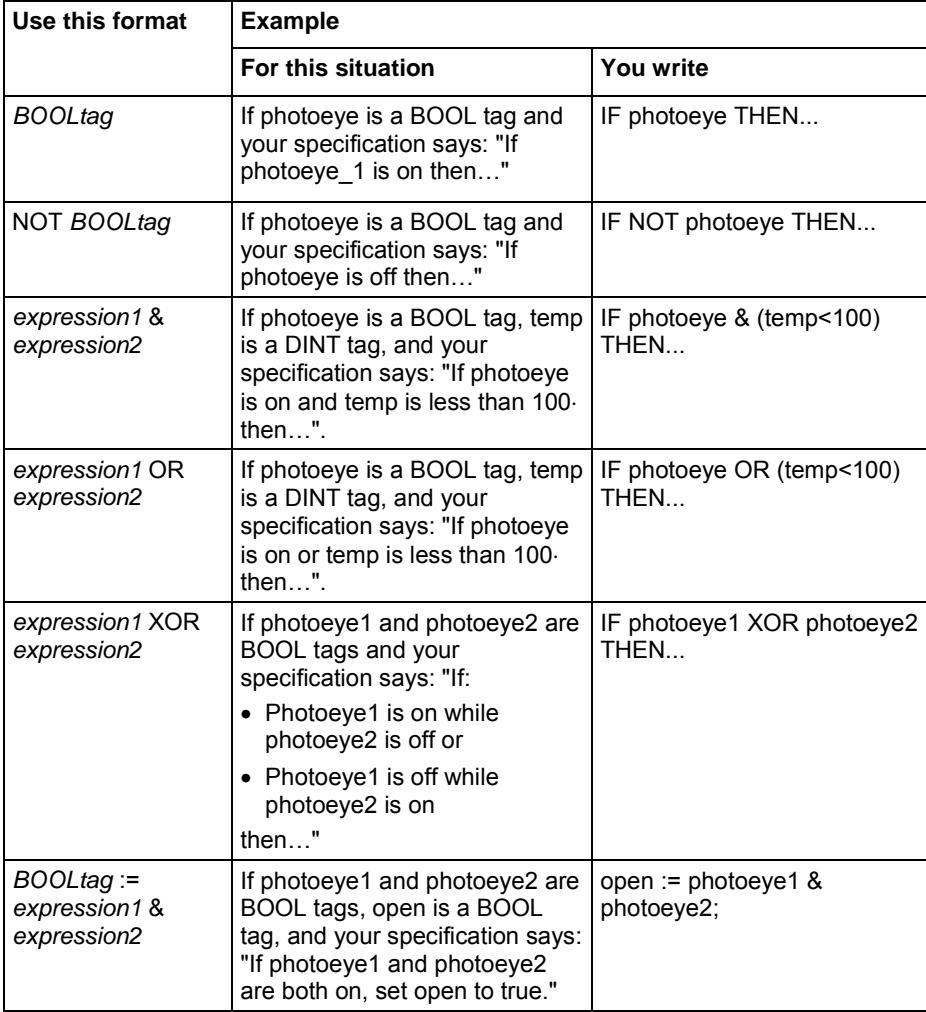

### <span id="page-19-0"></span>**Use Bitwise Operators**

Bitwise operators manipulate the bits within a value based on two values.

See the following table for an overview of the Bitwise operators.

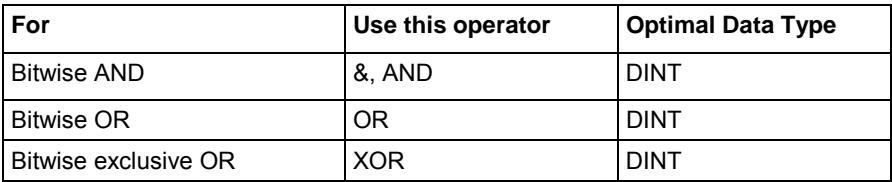

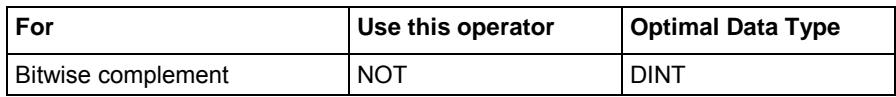

For example:

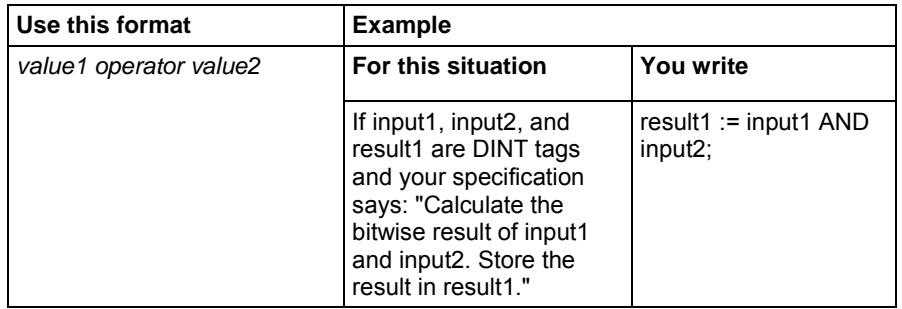

### <span id="page-20-0"></span>**Determine the order of execution**

The operations you write into an expression are performed in a prescribed order, not necessarily from left to right.

- Operations of equal order are performed from left to right.
- If an expression contains multiple operators or functions, group the conditions in parenthesis ( ). This ensures the correct order of execution and makes it easier to read the expression.

The following table lists order of operation.

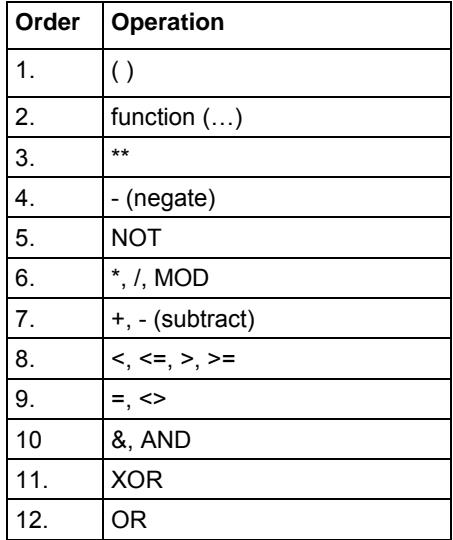

### <span id="page-21-0"></span>**Instructions**

Structured text statements can also be instructions. A structured text instruction:

- Executes each time it is scanned.
- Within a construct executes every time the conditions of the construct are true.

If the conditions of the construct are false, the statements within the construct are not scanned. There is no rung-condition or state transition that triggers execution.

This differs from function block instructions that use EnableIn to trigger execution. Structured text instructions execute as if EnableIn is always set.

This also differs from relay ladder instructions that use rung-condition-in to trigger execution. Some relay ladder instructions only execute when rungcondition-in toggles from false to true. These are transitional relay ladder instructions. In structured text, instructions will execute each time they are scanned unless you pre-condition the execution of the structured text instruction.

For example, the ABL instruction is a transitional instruction in relay ladder. In this example, the ABL instruction only executes on a scan when tag\_xic transitions from cleared to set. The ABL instruction does not execute when tag\_xic stays set or when tag\_xic is cleared.

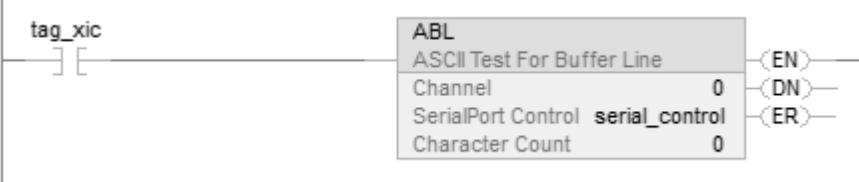

In structured text, if you write this example as:

IF tag\_xic THEN ABL(0,serial\_control);

#### END\_IF;

The ABL instruction will execute every scan that tag\_xic is set, not just when tag\_xic transitions from cleared to set.

If you want the ABL instruction to execute only when tag\_xic transitions from cleared to set, you have to condition the structured text instruction.

Use a one shot to trigger execution.

*osri\_1.InputBit := tag\_xic; OSRI(osri\_1);*

*IF (osri\_1.OutputBit) THEN*

#### *ABL(0,serial\_control);*

*END\_IF;*

### <span id="page-22-0"></span>**Constructs**

You can program constructs singly or nested within other constructs.

Follow this table to use the appropriate construct.

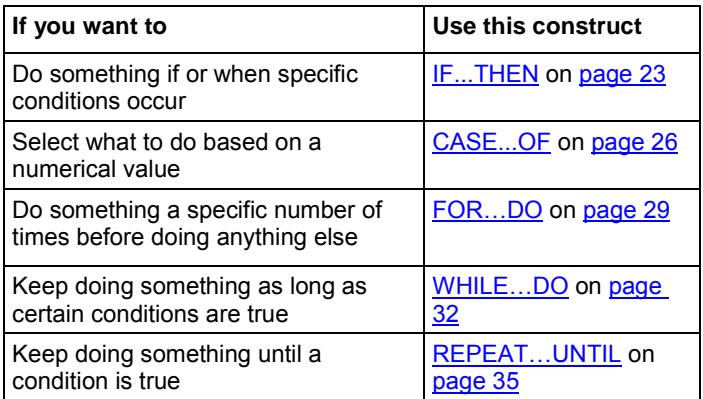

### <span id="page-22-1"></span>**Some Key Words Are Reserved for Future Use**

These constructs are not available.

- GOTO
- REPEAT

The Logix Designer application will not let you use them.

### <span id="page-22-2"></span>**IF...THEN**

Use IF…THEN to do something if or when specific conditions occur.

#### **Operands**

#### 圖

If bool\_expression THEN <statement>;

END\_IF;

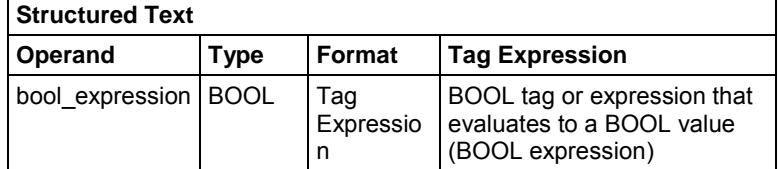

#### **Description:**

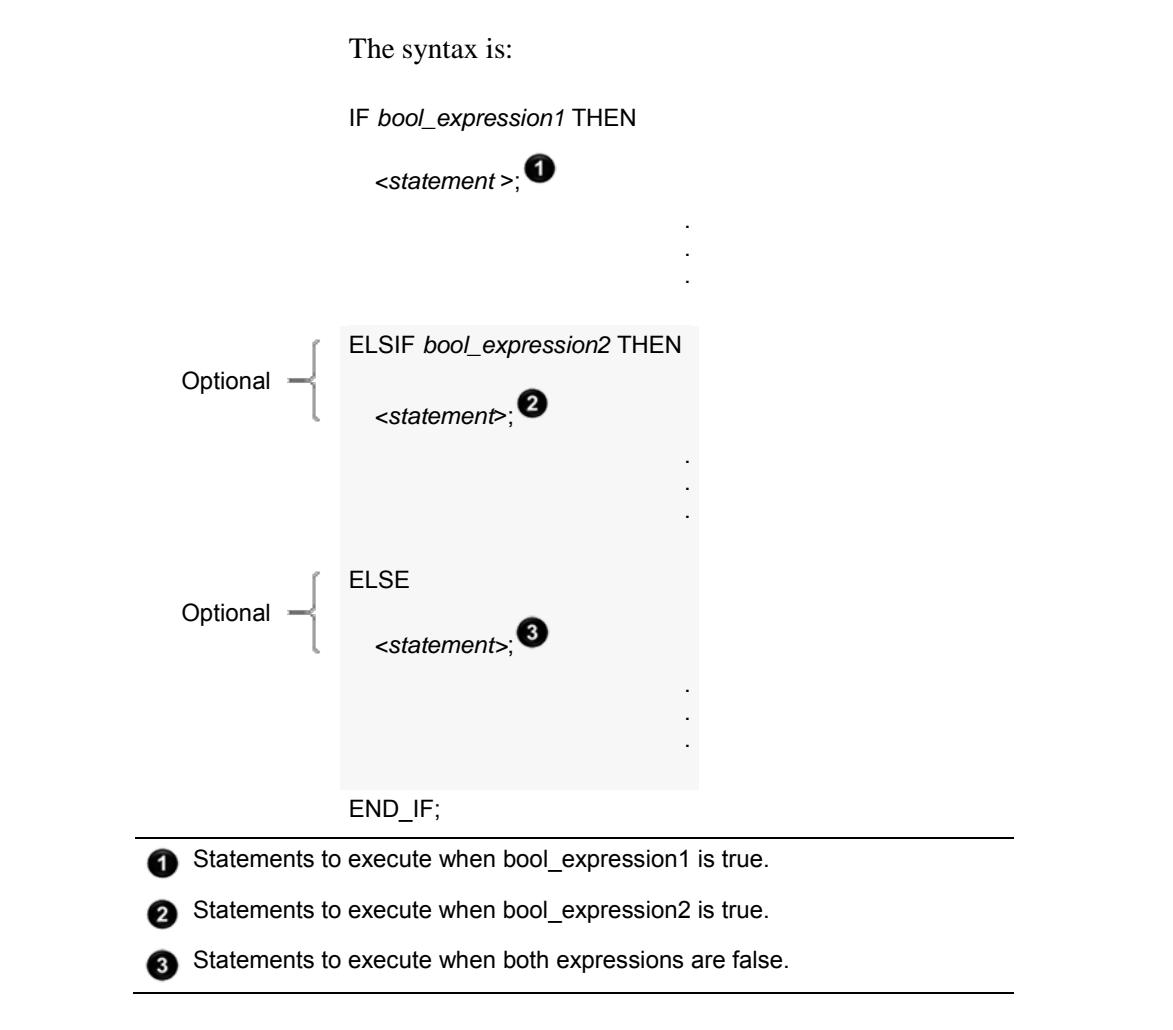

To use ELSIF or ELSE, follow these guidelines.

- 1. To select from several possible groups of statements, add one or more ELSIF statements.
	- Each ELSIF represents an alternative path.
	- Specify as many ELSIF paths as you need.
	- The controller executes the first true IF or ELSIF and skips the rest of the ELSIFs and the ELSE.
- 2. To do something when all of the IF or ELSIF conditions are false, add an ELSE statement.

This table summarizes combinations of IF, THEN, ELSIF, and ELSE.

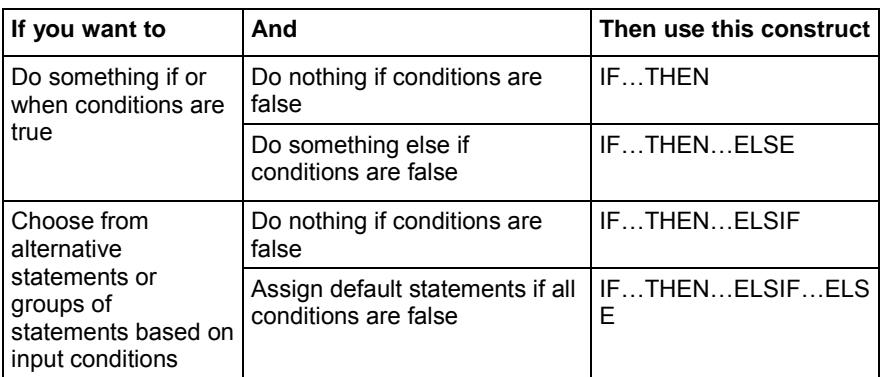

#### **Affects Math Status Flags:**

Not affected

#### **Fault Conditions:**

None

#### **Example 1: IF…THEN**

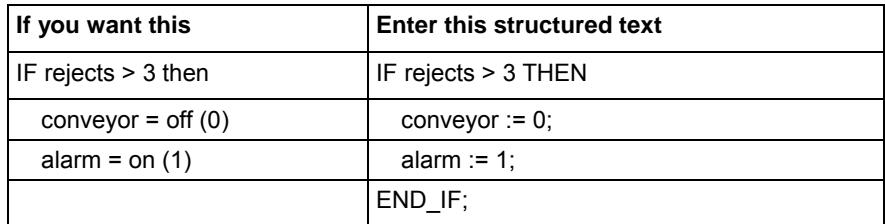

#### **Example 2: IF…THEN…ELSE**

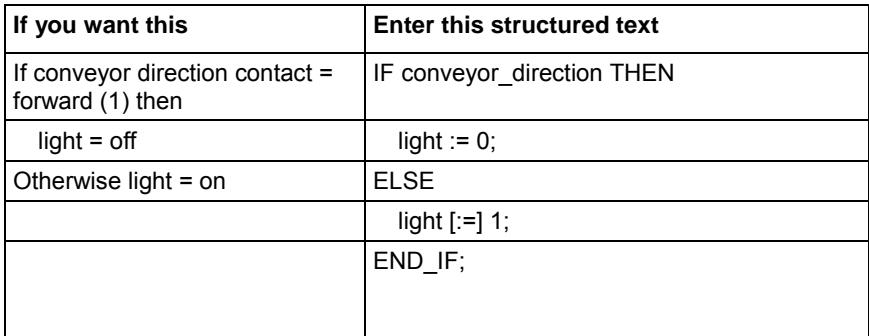

The [:=] tells the controller to clear light whenever the controller:

- Enters the Run mode.
- Leaves the step of an SFC if you configure the SFC for Automatic reset. This applies only if you embed the assignment in the action of the step or use the action to call a structured text routine through a JSR instruction.

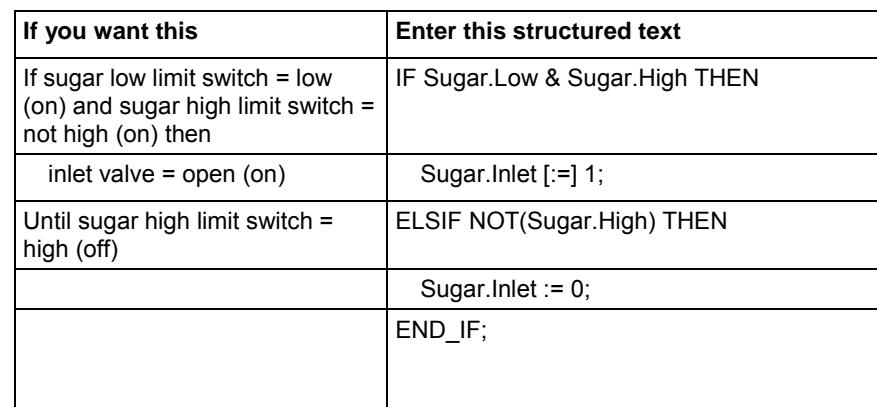

#### **Example 3: IF…THEN…ELSIF**

The [:=] tells the controller to clear Sugar.Inlet whenever the controller:

- Enters the Run mode.
- Leaves the step of an SFC if you configure the SFC for Automatic reset. This applies only if you embed the assignment in the action of the step or use the action to call a structured text routine through a JSR instruction.

#### **Example 4: IF…THEN…ELSIF…ELSE**

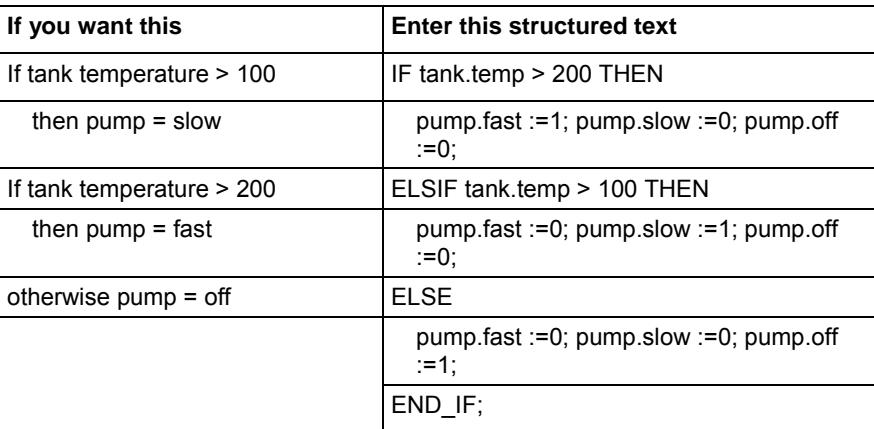

### <span id="page-25-0"></span>**CASE...OF**

Use CASE to select what to do based on a numerical value. Use CASE...OF in a Logix program to determine the next process to run based on the evaluation of a numerical input value.

#### **Operands**

CASE numeric\_expression OF

selector1: statement;

selectorN: statement; ELSE

#### END\_CASE;

#### **Structured Text**

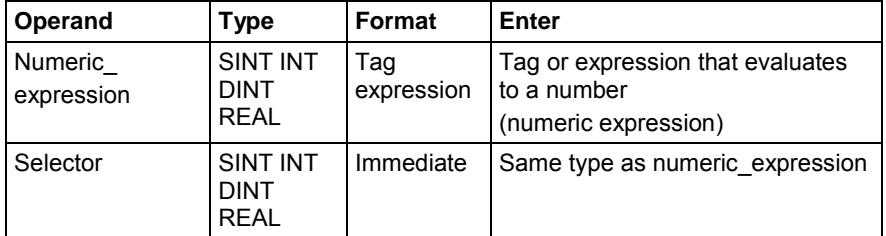

```
Important: As a best practice, use a range of values for a selector when 
  evaluating numeric expressions with REAL data types.
```
#### **Description**

The following table depicts how the CASE syntax is evaluated.

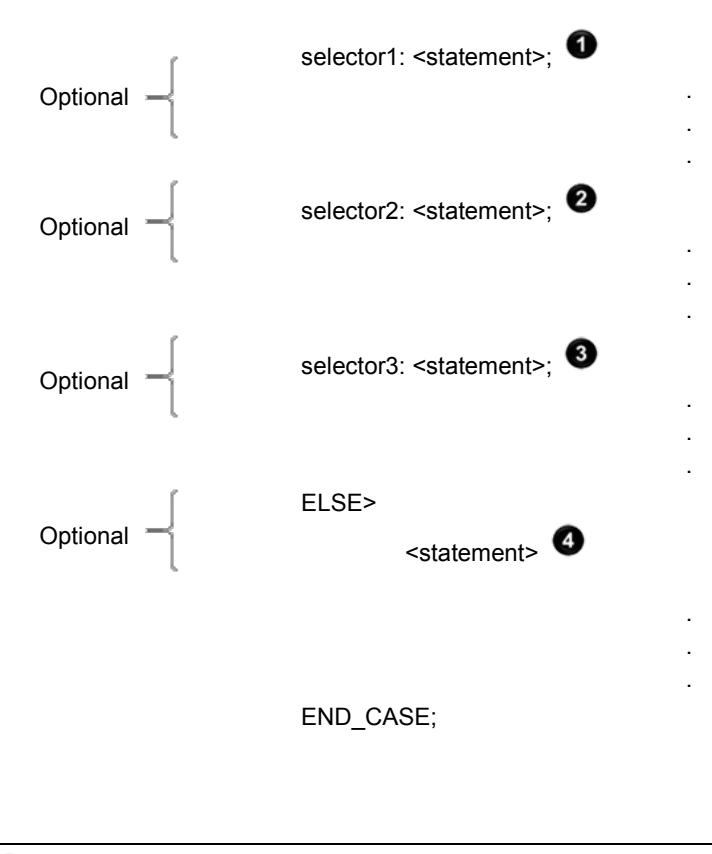

CASE numeric\_expression OF

Statements to execute when numeric\_expression = selector1 ➊

Statements to execute when numeric\_expression = selector2

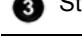

Statements to execute when numeric\_expression = selector3

Statements to execute when numeric\_expression ≠ selector1

Use the following to help determine the selector values.

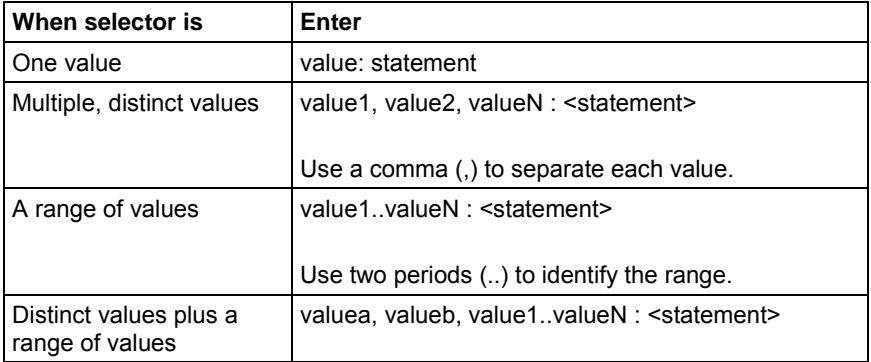

The CASE construct is similar to a switch statement in the C or C++ programming languages. However, with the CASE construct the controller executes only the statements that are associated with the first matching selector value. Execution always breaks after the statements of that selector and goes to the END\_CASE statement.

#### **Affects Math Status Flags**

No

#### **Fault Conditions**

None.

#### **Example**

The following table provides examples that illustrate how to translate a functional requirement into structured text using the standard syntax of CASE ... OF, and modifying it with the requirement variables.

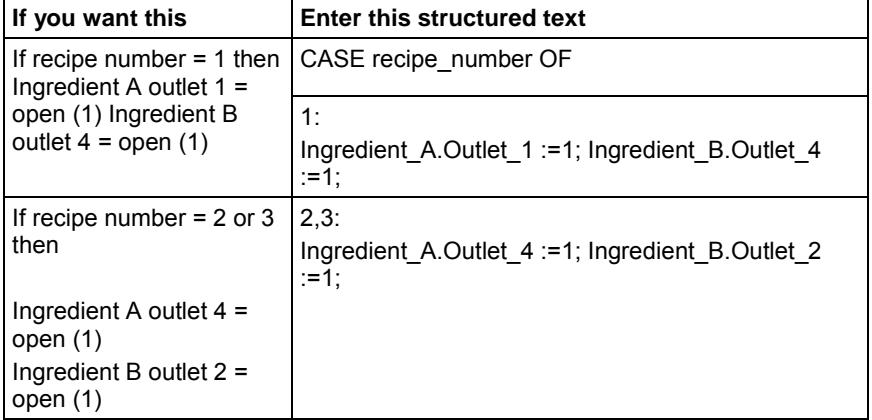

<span id="page-28-0"></span>**FOR...DO**

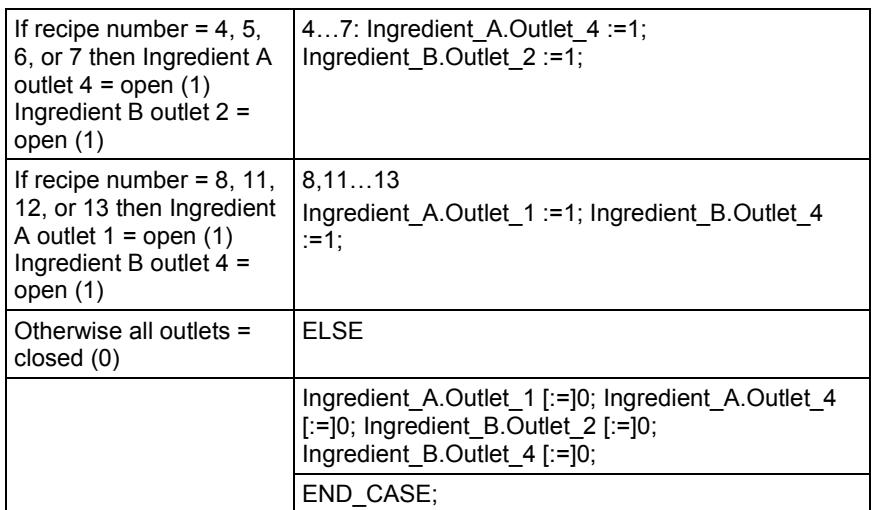

The [:=] tells the controller to clear the outlet tags whenever the controller does the following:

- Enters the RUN mode.
- Leaves the step of an SFC if you configure the SFC for Automatic reset.

Use a FOR...DO loop to perform an evaluation process a specific number of times before continuing on to the next instruction in the sequence.

#### **Operands**

FOR count:= initial\_value TO

final\_value BY increment DO

<statement>;

END\_FOR;

#### **Structured Text**

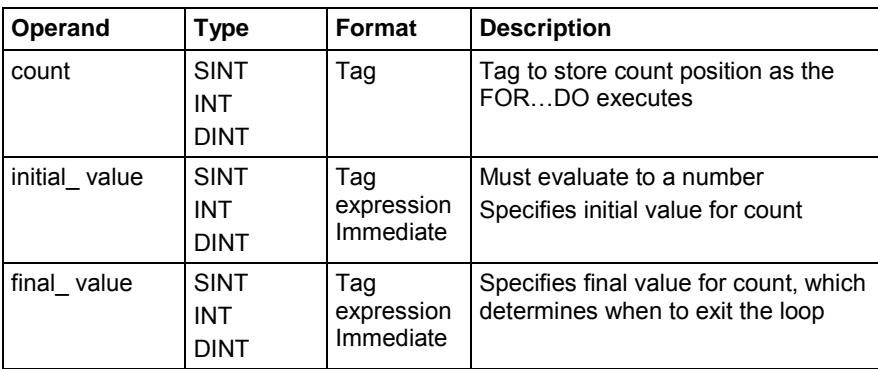

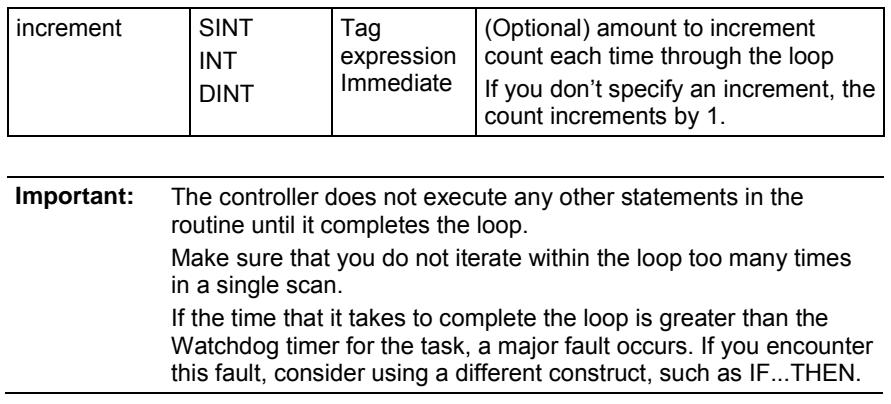

#### **Description**

The following table depicts how the FOR...DO syntax is evaluated.

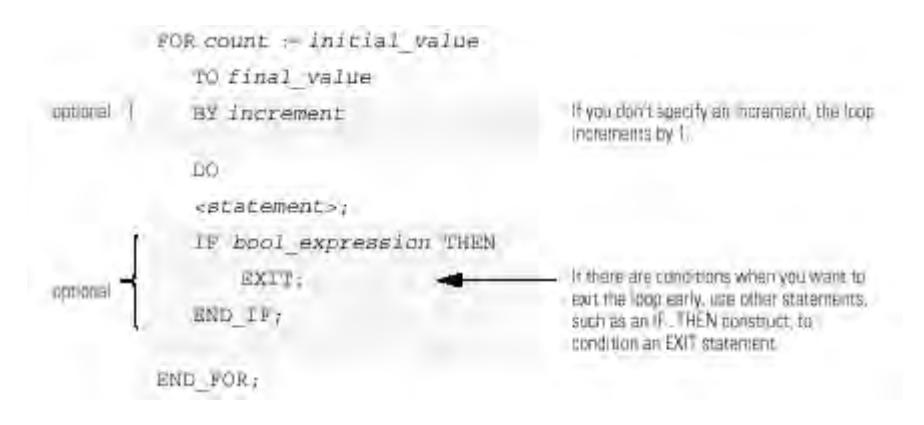

The following diagrams show how a FOR ...DO loop executes and how an EXIT statement leaves the loop early.

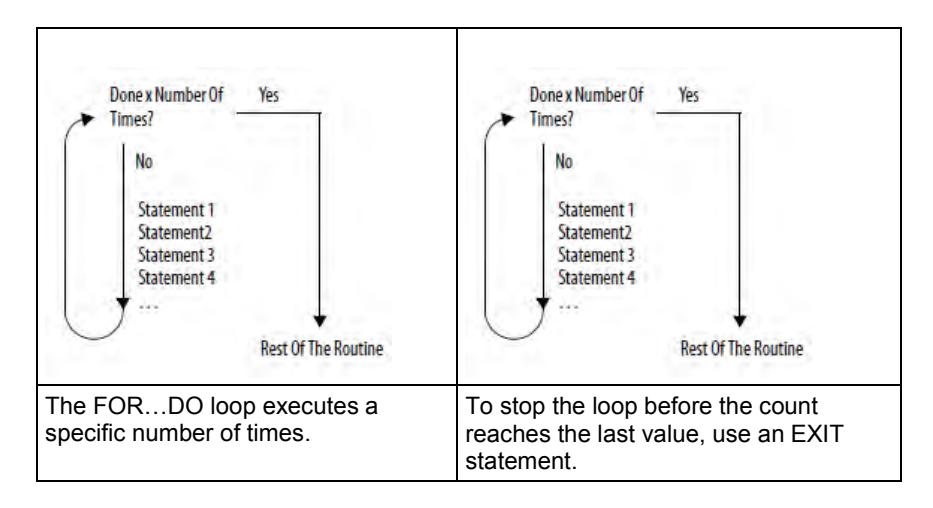

#### **Affects Math Status Flags**

#### **Fault Conditions**

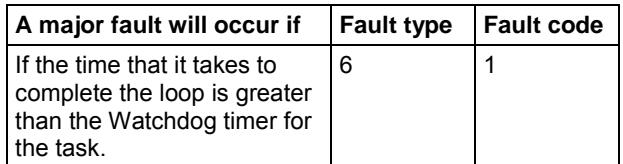

#### **Examples**

The following tables provide examples that illustrate how to translate a functional requirement into structured text using the standard syntax of FOR...DO and then modifying it with the requirement variables.

Clear bits 0…31 in an array of BOOLs:

- 1. Initialize the subscript tag to 0.
- 2. Clear i . For example, when subscript = 5, clear array[5].
- 3. Add 1 to subscript.
- 4. If subscript is ≤ to 31, repeat 2 and 3.

Otherwise, stop.

#### **If you want this Enter this structured text**

For subscript:=0 to 31 by 1 DO array[subscript] := 0; End\_FOR;

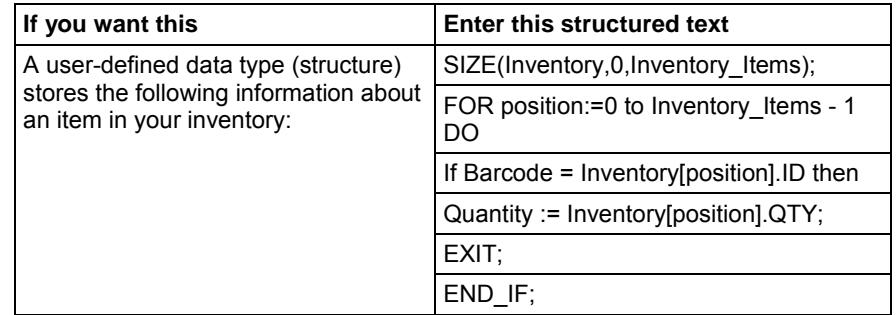

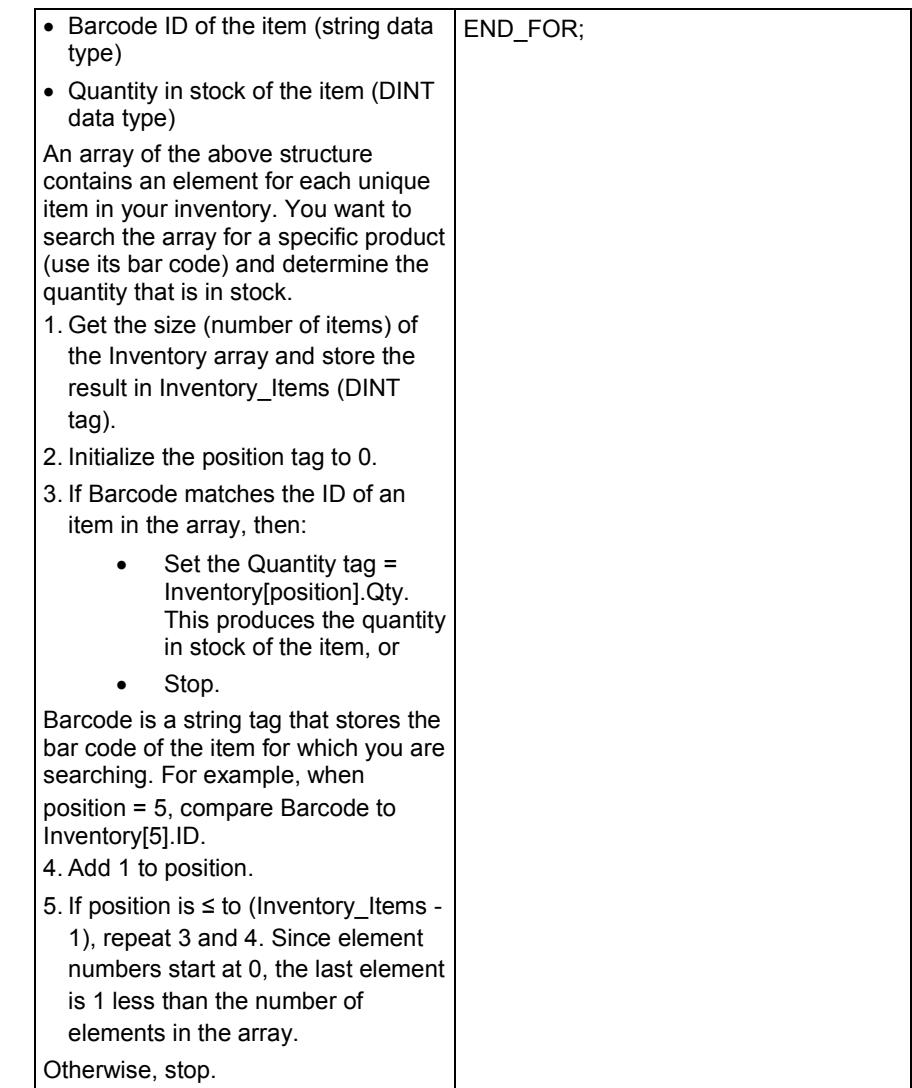

### <span id="page-31-0"></span>**WHILE...DO**

Use a WHILE...DO loop to continue performing a process until the specified condition is false before continuing on to the next instruction in the sequence.

#### **Operands**

WHILE bool\_expression DO

<statement>;

END\_WHILE;

#### **Structured Text**

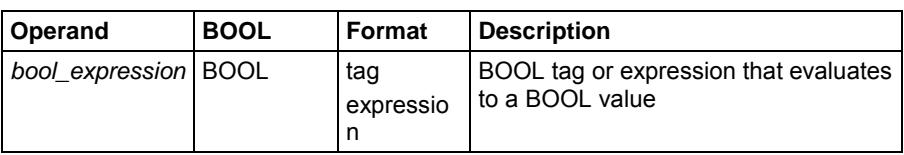

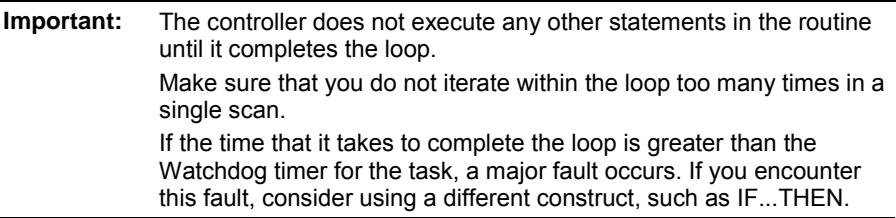

#### **Description**

The following table depicts how the WHILE..DO syntax is evaluated.

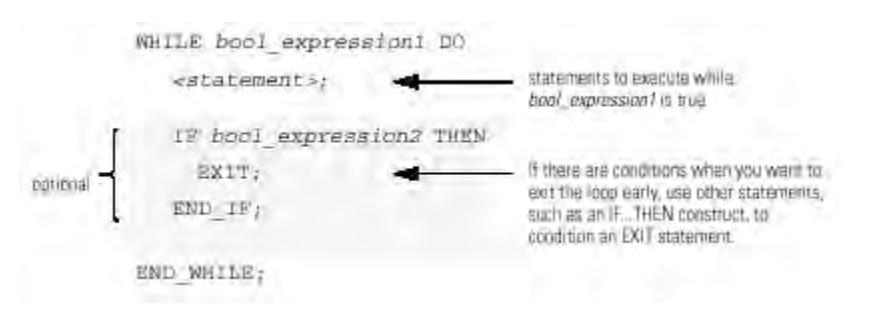

The following diagrams show how a WHILE...DO loop executes and how an EXIT statement leaves the loop early.

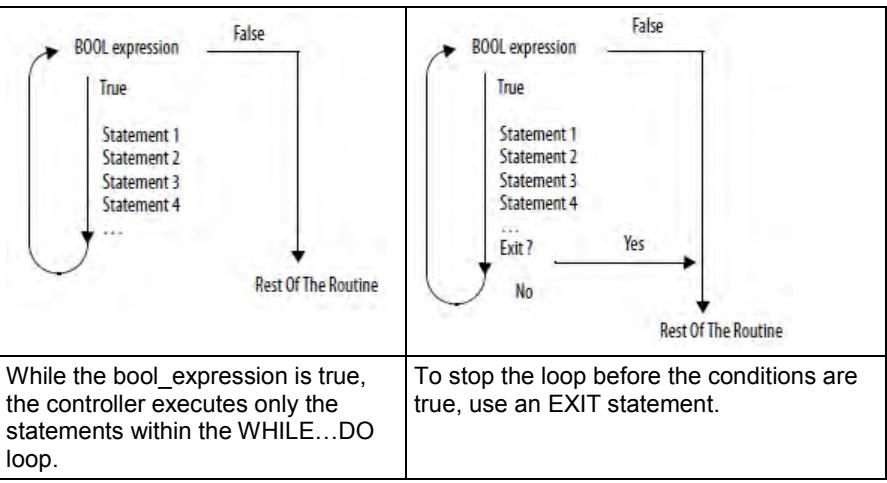

#### **Affects Math Status Flags**

No

#### **Fault Conditions**

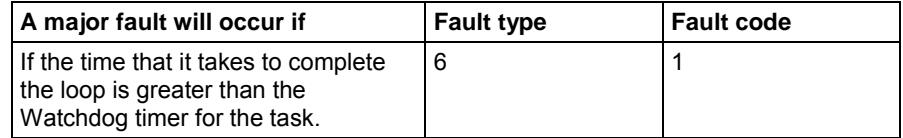

#### **Examples**

The following tables provide examples that illustrate how to translate a functional requirement into structured text using the standard syntax of WHILE...DO and then modifying it with the requirement variables.

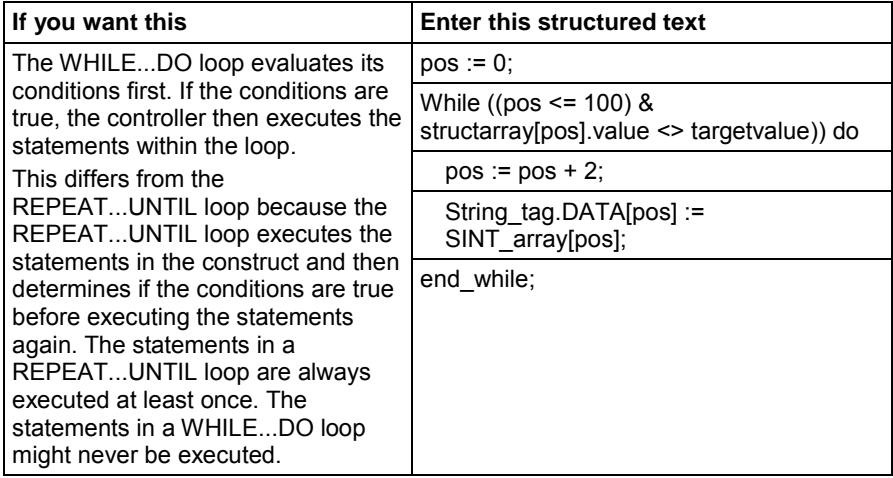

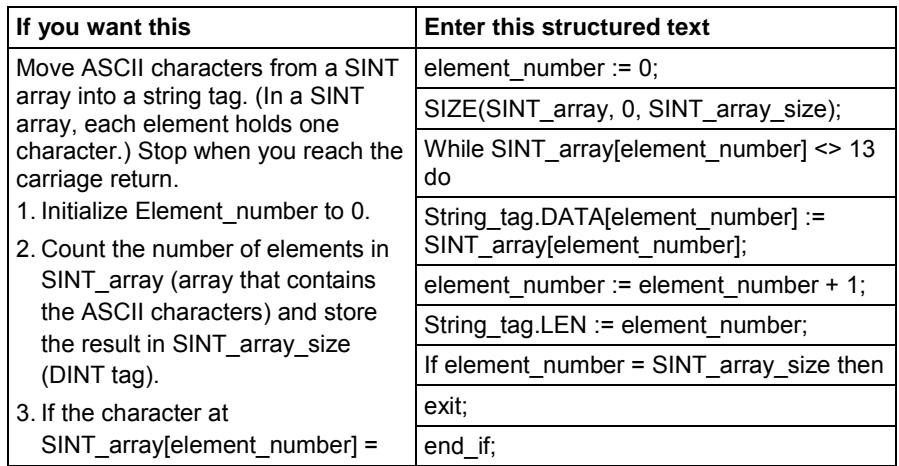

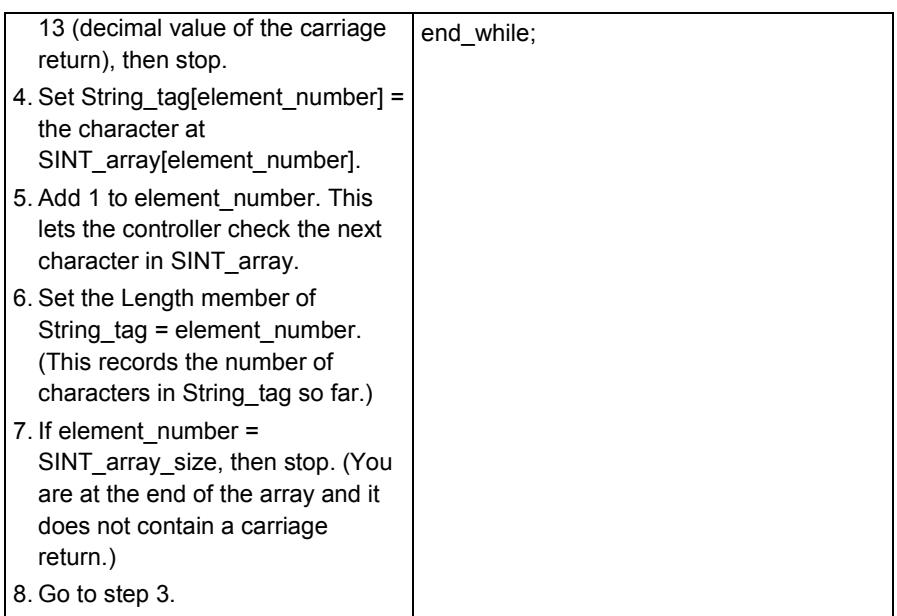

### <span id="page-34-0"></span>**REPEAT...UNTIL**

Use a REPEAT...UNTIL loop to repeat an evaluation process until the specified condition is true before continuing on to the next instruction in the sequence.

#### **Operands**

#### REPEAT

<statement>;

END\_REPEAT;

#### **Structured Text**

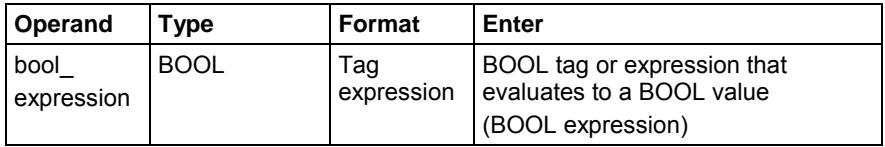

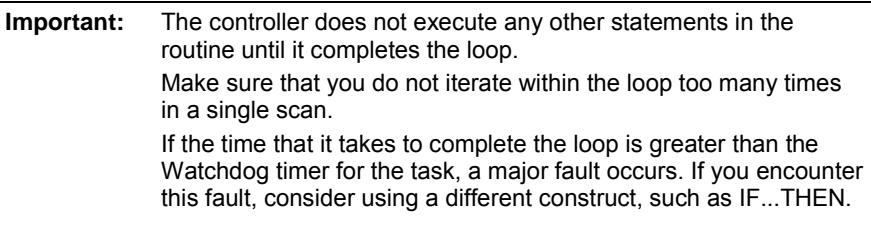

#### **Description**

The following table depicts how the REPEAT...UNTIL syntax is evaluated.

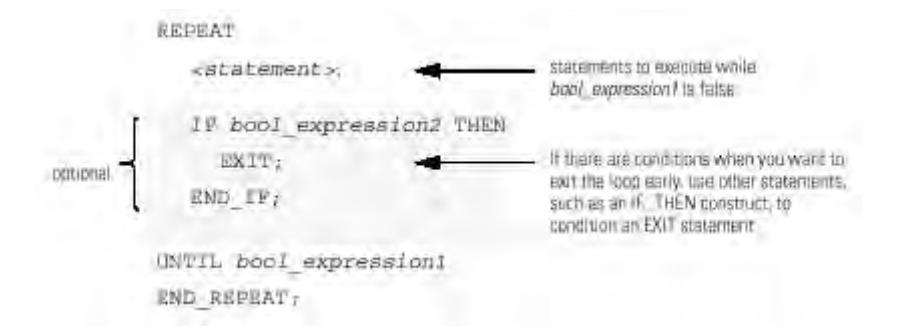

The following diagrams show how a REPEAT...UNTIL loop executes and how an EXIT statement leaves the loop early.

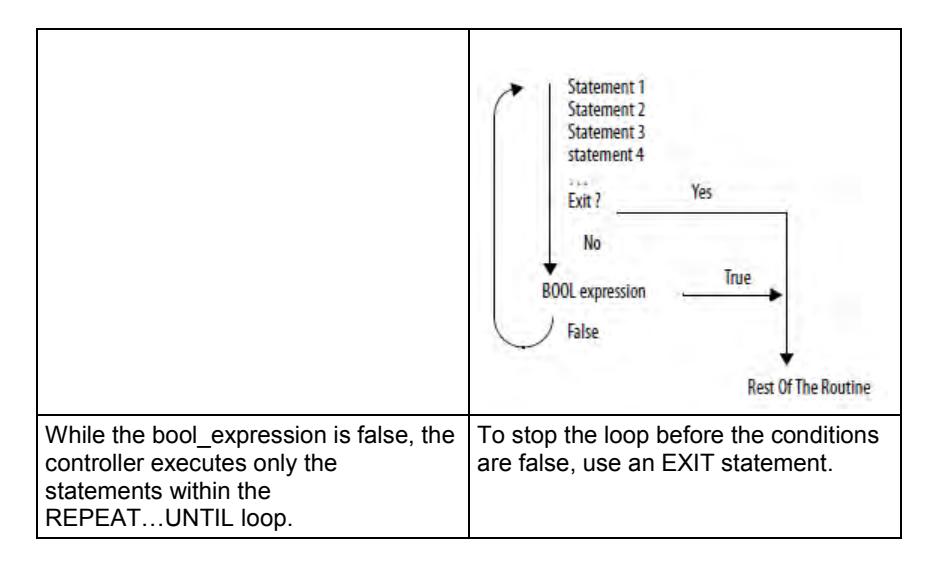

#### **Affects Math Status Flags**

No

#### **Fault Conditions**

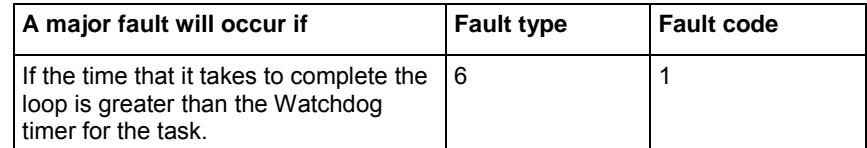

#### **Examples**

The following tables provide examples that illustrate how to translate a functional requirement into structured text using the standard syntax of REPEAT...UNTIL, and then modifying it with the requirement variables.

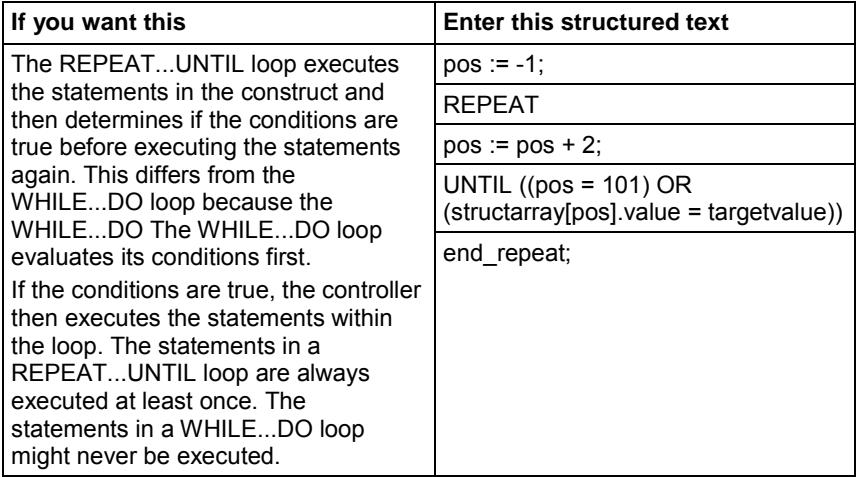

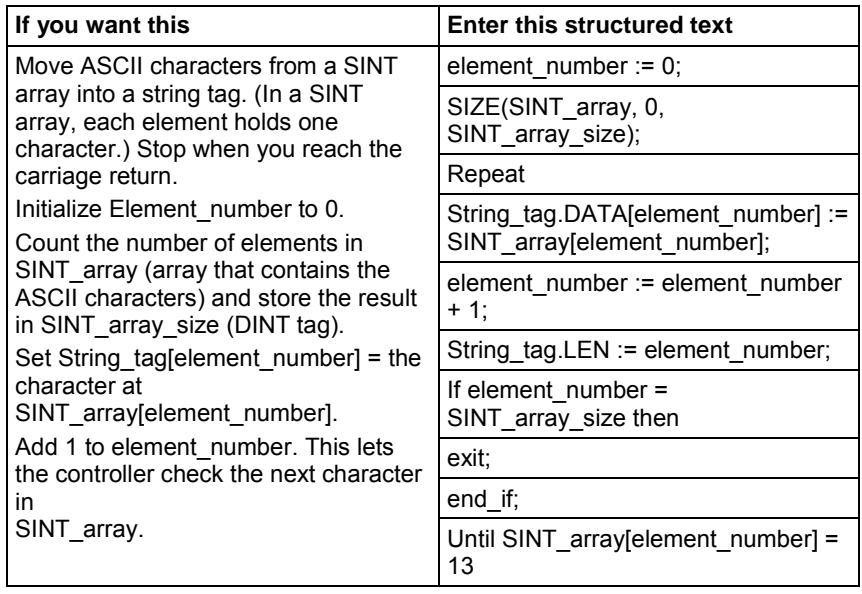

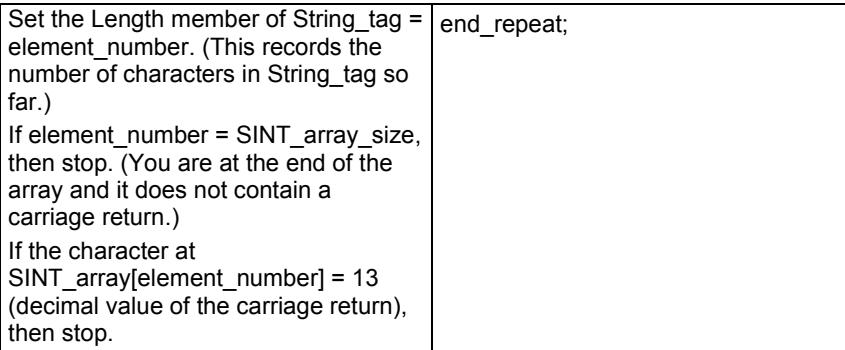

### <span id="page-37-0"></span>**Comments**

You can add comments to make your structured text easier to interpret. Comments:

- Let you use plain language to describe how your structured text works.
- Do not affect the execution of the structured text.
- Download into the controller memory and are available for upload.

Follow this table to add comments to your structured text.

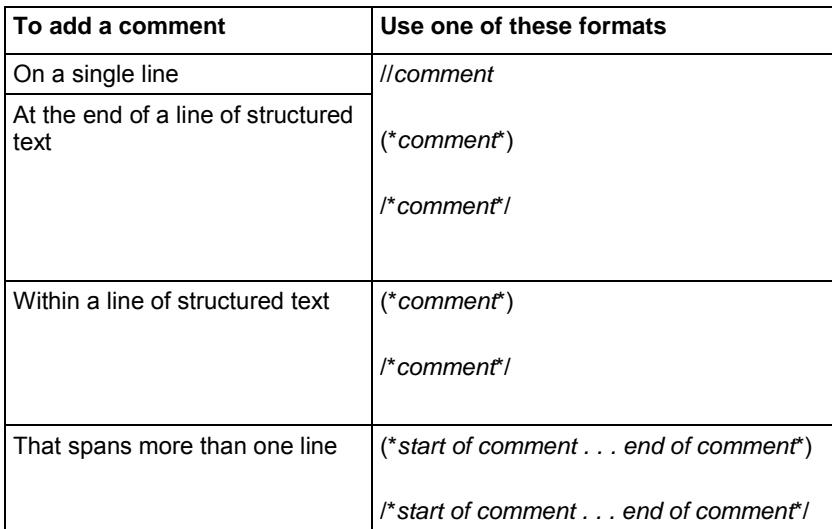

For example:

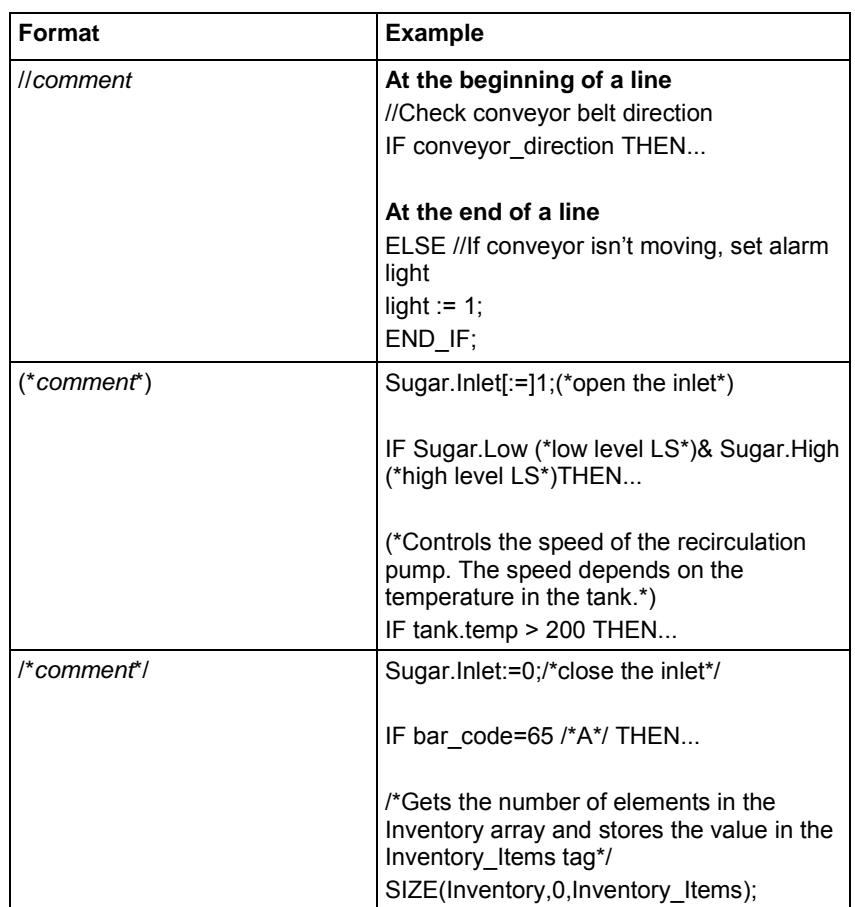

- **Tip:** On the main menu, select **Edit > Comment Text Block** to add comment text. Additionally, use the **Comment Text Block** command to:
	- Mark the entire selection as a multi-line comment.
	- Add a single line comment to the line that contains the cursor when no text is selected.
	- Add "//" comment delimiter to the beginning of each line when using line selection to select individual lines.
	- Add "(\*" and "\*)" delimiters to the beginning and the end of the text selection, respectively, when selecting a portion of text that spans multiple lines, either entire lines or portions of them.

### <span id="page-40-0"></span>**A**

arithmetic operators 16 ASCII character 15 assign ASCII character 15

### **B**

bitwise operators 20

### **C**

CASE 26 comments 38

### **E**

evaluation in structured text 17 evaluation of strings 17

### **F**

FOR?DO 29 functions 16

### **I**

IF...THEN 23

### **L**

logical operators 19

### **N**

non-retentive 14 non-retentive assignment 14

### **R**

relational operators 17 REPEAT?UNTIL 35

### **S**

Rockwell Automation Publication 1756-PM007G-EN-P - February 2018 **41** structured text 14, 16, 17, 19, 20, 21, 38 structured text assignment 15 structured text expression 21

### **W**

WHILE?DO 32

### **Rockwell Automation support**

Rockwell Automation provides technical information on the web to assist you in using its products. At

<http://www.rockwellautomation.com/support> you can find technical and application notes, sample code, and links to software service packs. You can also visit our Support Center at [https://rockwellautomation.custhelp.com](https://rockwellautomation.custhelp.com/) for software updates, support chats and forums, technical information, FAQs, and to sign up for product notification updates.

In addition, we offer multiple support programs for installation, configuration, and troubleshooting. For more information, contact your local distributor or Rockwell Automation representative, o[r visit http://www.rockwellautomation.com/services/online-p](http://www.rockwellautomation.com/services/online-phone)hone.

### **Installation assistance**

If you experience a problem within the first 24 hours of installation, review the information that is contained in this manual. You can contact Customer Support for initial help in getting your product up and running.

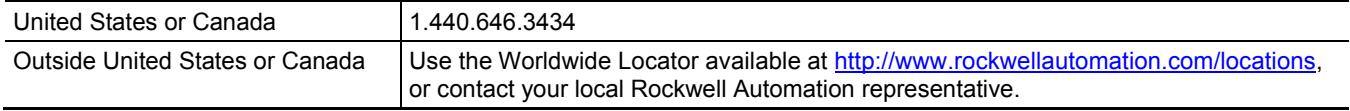

### **New product satisfaction return**

Rockwell Automation tests all of its products to ensure that they are fully operational when shipped from the manufacturing facility. However, if your product is not functioning and needs to be returned, follow these procedures.

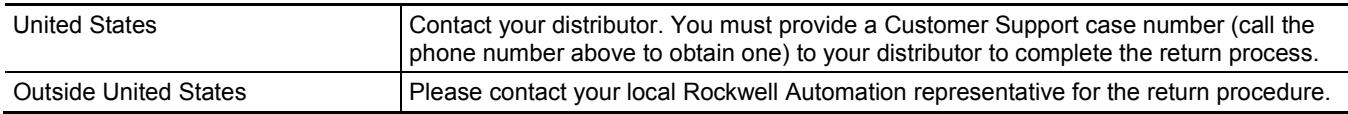

### **Documentation feedback**

Your comments will help us serve your documentation needs better. If you have any suggestions on how to improve this document, complete the feedback form, [publication RA-DU002.](http://literature.rockwellautomation.com/idc/groups/literature/documents/du/ra-du002_-en-e.pdf) 

Rockwell Otomasyon Ticaret A.Ş., Kar Plaza İş Merkezi E Blok Kat:6 34752 İçerenköy, İstanbul, Tel: +90 (216) 5698400

#### www.rockwellautomation.com

#### Power, Control and Information Solutions Headquarters

Americas: Rockwell Automation, 1201 South Second Street, Milwaukee, WI 53204-2496 USA, Tel: (1) 414,382.2000, Fax: (1) 414,382.4444 Europe/Middle East/Africa: Rockwell Automation NV, Pegasus Park, De Kleetlaan 12a, 1831 Diegem, Belgium, Tel: (32) 2 663 0600, Fax: (32) 2 663 0640 Asia Pacific: Rockwell Automation, Level 14, Core F. Cyberport 3, 100 Cyberport Road, Hong Kong, Tel: (852) 2887 4788, Fax: (852) 2508 1846

Rockwell Automation Publication 1756-PM007G-EN-P - February 2018